## **LE MEILLEUR RENDU VISUEL POUR TOUS VOS PROJETS**

# UNICORN RENDERTM

PHYSICAL REAL TIME

## RENDERING

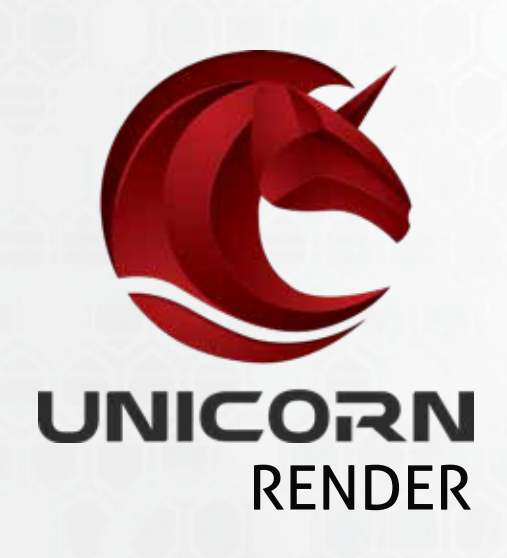

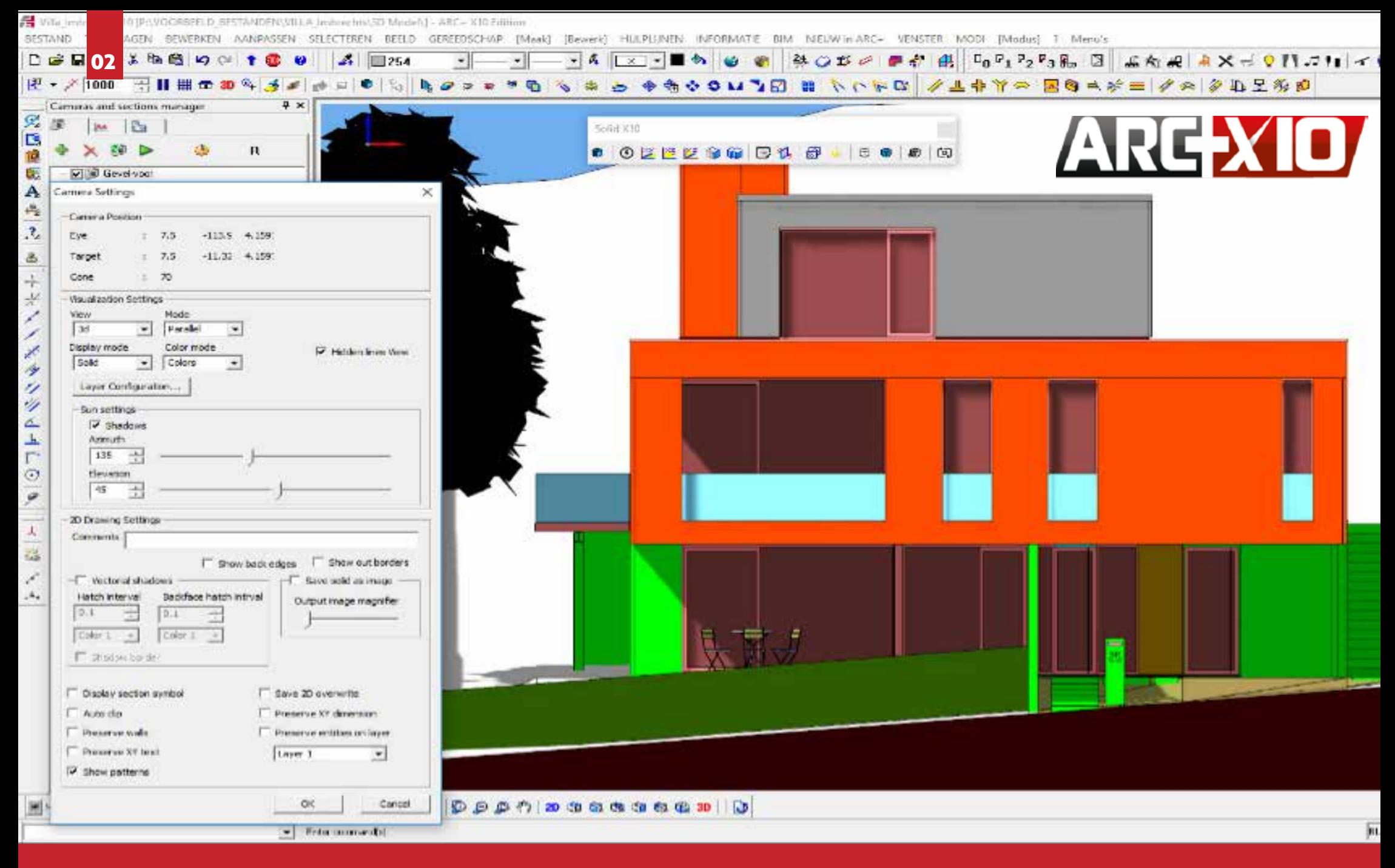

IntEgration dynamique avec

**ARC+XIO** 

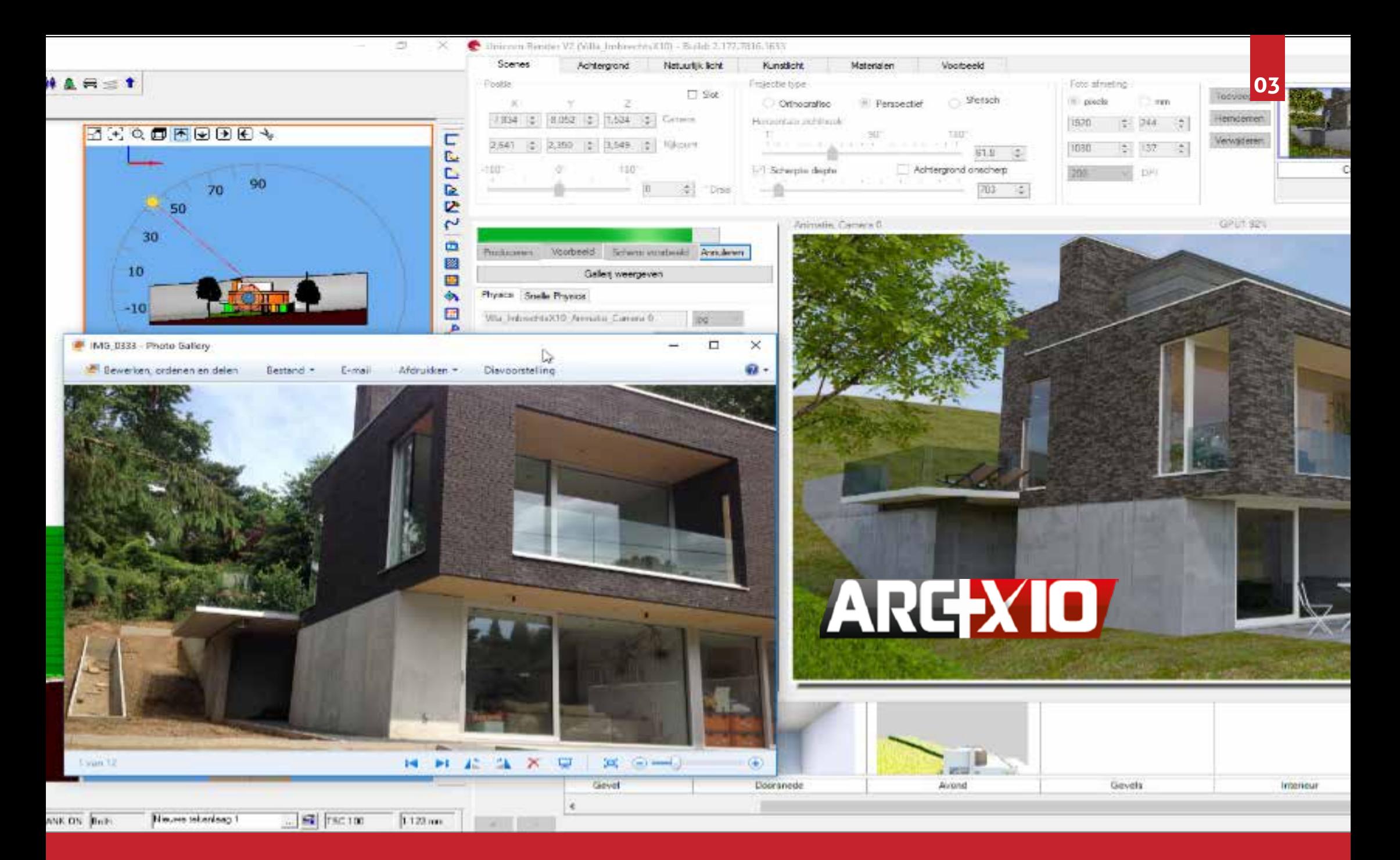

## **MODÉLISATION, RENDU, ANIMATION ET VR DANS UNE SEULE APPLICATION**

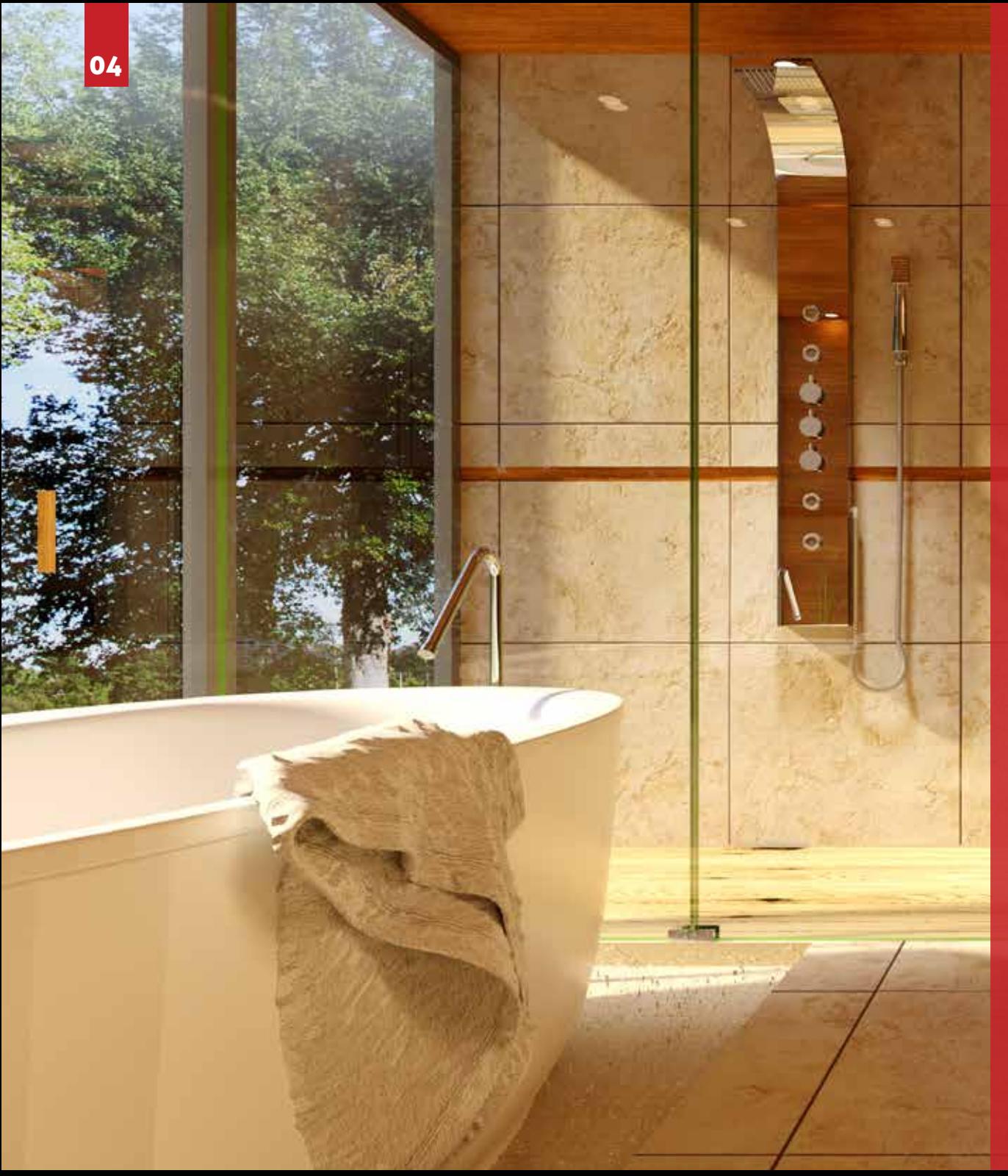

## DES IMAGES DE HAUTE QUALITÉ

PRODUCTIOND'IMAGES EN TRÈS HAUTE DÉFINITION, DANS UN MINIMUM DE TEMPS: UNE ÉNORME VICTOIRE AU COURS DE CES DERNIÈRES ANNÉES!

VOUS ALLEZ UTILISER TOUTE LA PUISSANCE DE VOTRE ORDINATEUR POUR LA PRODUCTION D'IMAGES, DANS UN TEMPS RECORD...

## UNE INTERFACE TRES INTUITIVE

CONCEPTION DE L'INTERFACE TRÉS ERGONOMIQUE POUR VOUS FAIRE GAGNER UN TEMPS PRÉCIEUX LORS DE LA PRODUCTION DE VOS TRAVAUX.

TOUT A ÉTÉ PENSÉ POUR VOUS FAIRE GAGNER DU TEMPS, RENDRE L'UTILISA - TION LOGIQUE ET CONFORTABLE. TOUS LES RÉGLAGES SONT AUTOMATIQUES ET MODIFIABLES INTUITIVEMENT.

*\* Aucune des images de cette brochure n'a été modifiées sous Photoshop*

## UNE EXPÉRIENCE DU RENDU PHYSIQUE

LA MISE EN PLACE AUTOMATIQUE DES ÉCLAIRAGES, AURA POUR EFFET LA PRODUCTION D'UN VISUEL IMAGE CORRESPONDANT À LA RÉALITÉ.

CECI NATURELLEMENT ET INTUITIVEMENT. VOUS ALLEZ PRODUIRE UNE IMAGE BLUFFANTE EN QUALITÉ ET RÉALITÉ. CE TRAVAIL EST AUJO - URD'HUI À LA PORTÉE DE TOUS! PRODUCTION DE SCÈNES COMPLEXES

## UNE FACILITE D'UTILISATION

IL N'EST PLUS NÉCESSAIRE D'UTILISER DES APPLICATIONS TECHNIQUEMENT COM - PLEXES POUR OBTENIR UN RÉSULTAT DE HAUTE QUALITÉ...

DÉCOUVREZ COMMENT PRODUIRE DES IM - AGES PHOTORÉALISTES, SIMPLEMENT, SANS MISE EN PLACE DE PROCÉDURES AVEC DES AULS PHOTOKEALISTES, SIMPLEMENT, SANS<br>MISE EN PLACE DE PROCÉDURES AVEC DES<br>PARAMÈTRES DIFFICILES À MÉMORISER ET À

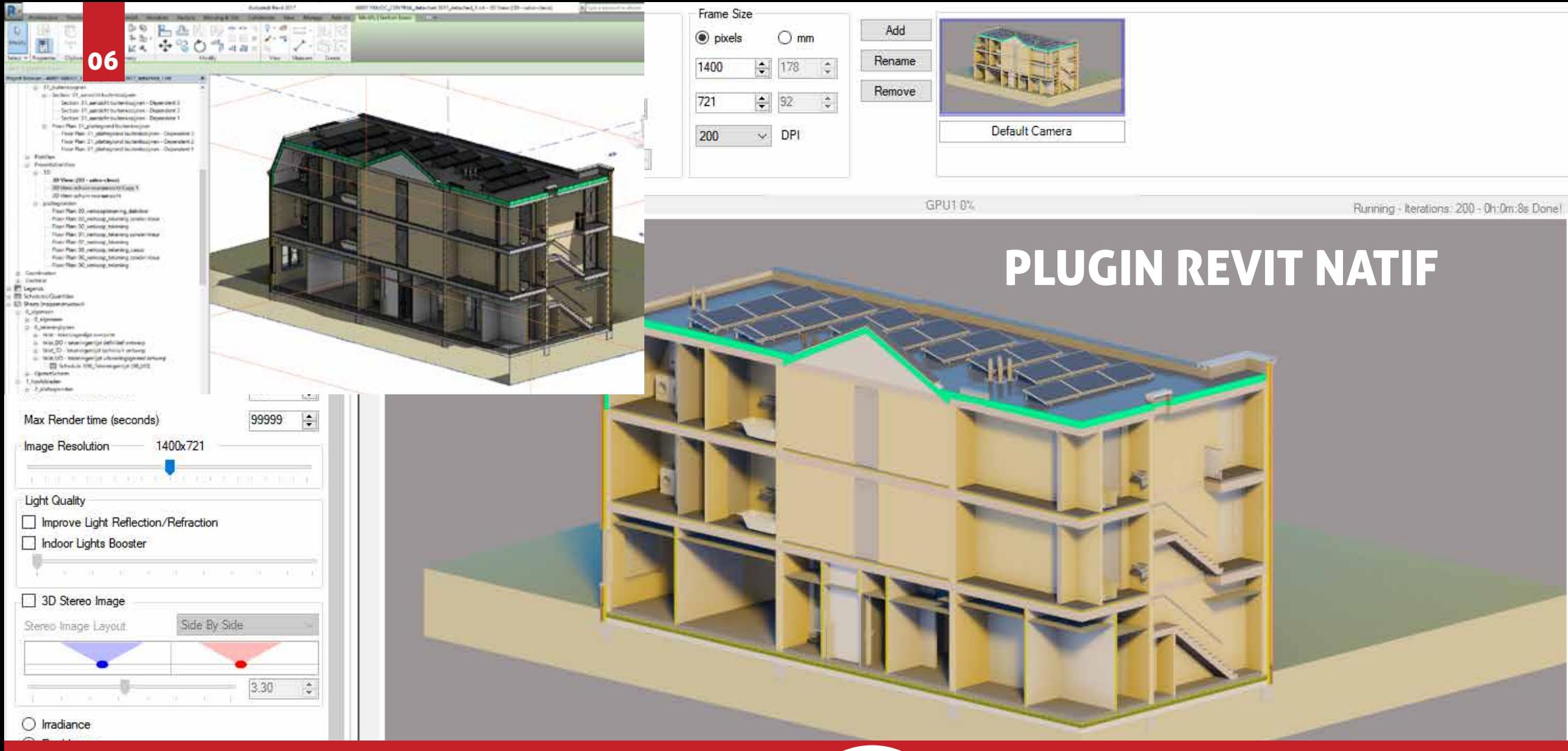

## UN LOGICIEL TRES COMPLET

## LOGICIEL TOUT EN UN!

VOUS POUVEZ L'UTILISER COMME UNE APPLICATION AUTONOME ET/ OU EN PLUGIN AVEC REVIT ET ARC+ X10

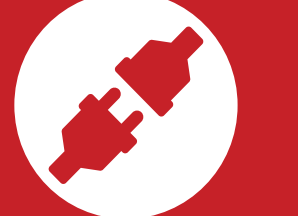

### VOUS MODIFIEZ LA SCÉNE SANS PERTE QUALITÉ

UNE CONVERSION AUTOMATIQUE DE TOUS LES PARAMÈTRES DE RENDU PRODUITS DANS UNE AUTRE APPLICATION (EX: SKETCHUP) CONVERSION AUTOMATIQUE DE TOUS LES PARAMÈTRES DE RENDU (MATÉRIAUX, SCÈNES, LUMIÈRES, ETC...)

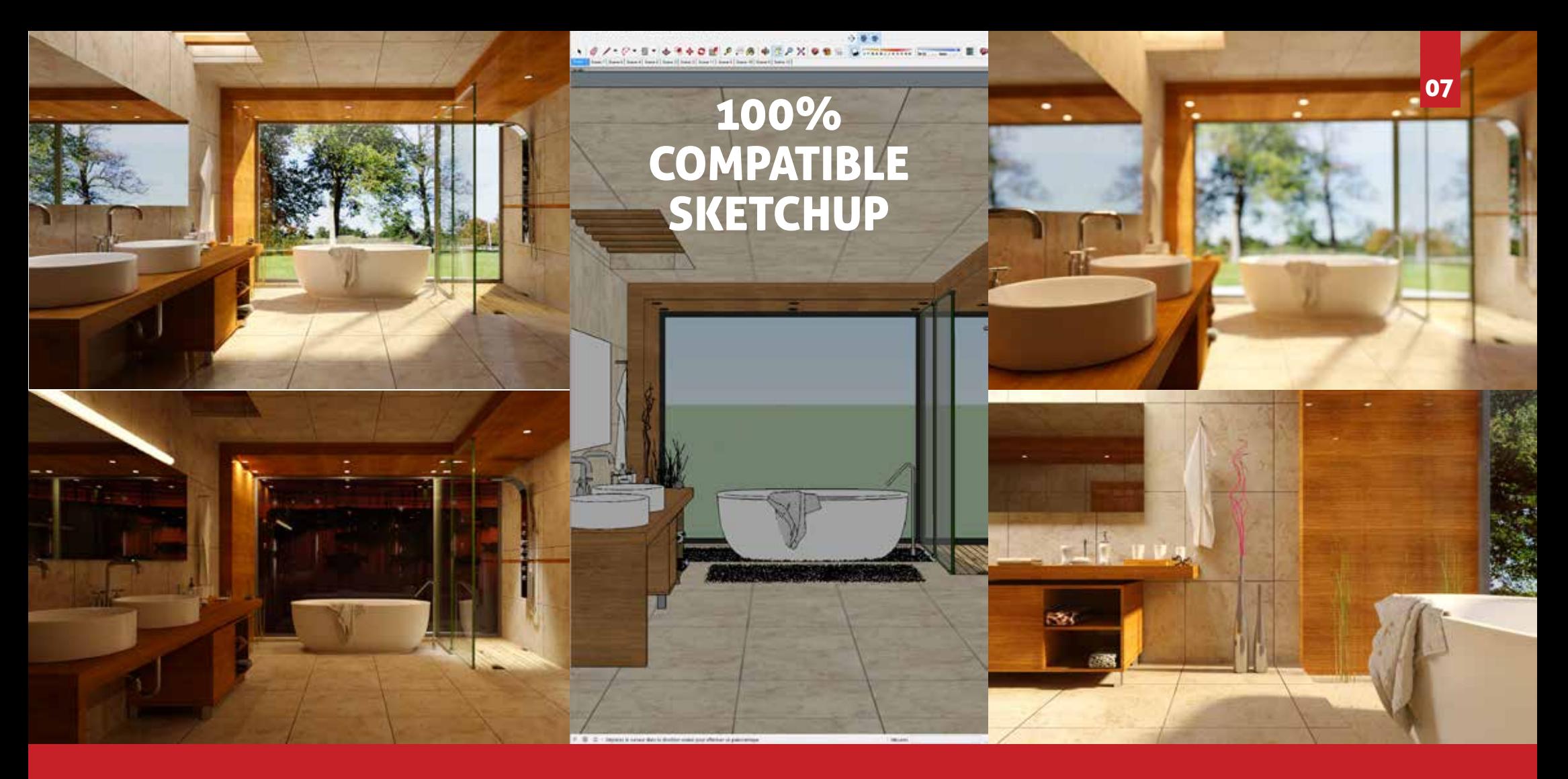

## MULTIPLES POSSIBILITES D'IMPORT ET D'EXPORT

### TRAVAUX DANS DE NOMBREUX SYSTEMES

PREND EN CHARGE DE NOUMBREUX FORMATS DE FICHIERS TELS QUE \*.SKP \*.3DM \*.3DS \*. ATL \*.FBX \*.DAE \* .BLEND \*.IFC \*.OBJ \*.DXF \*.XML \*.MI ET PLUS ENCORE!

*\* les logos ci-dessus sont des marques déposées de leurs propriétaires respectifs*

*\*\* Plusieurs applications sont supportées via des formats intermédiaires tels que SKP, STL, OBJ,* 

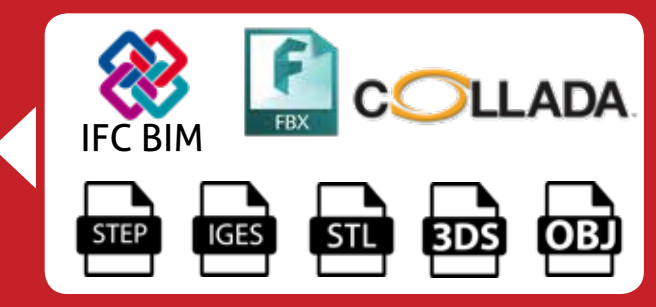

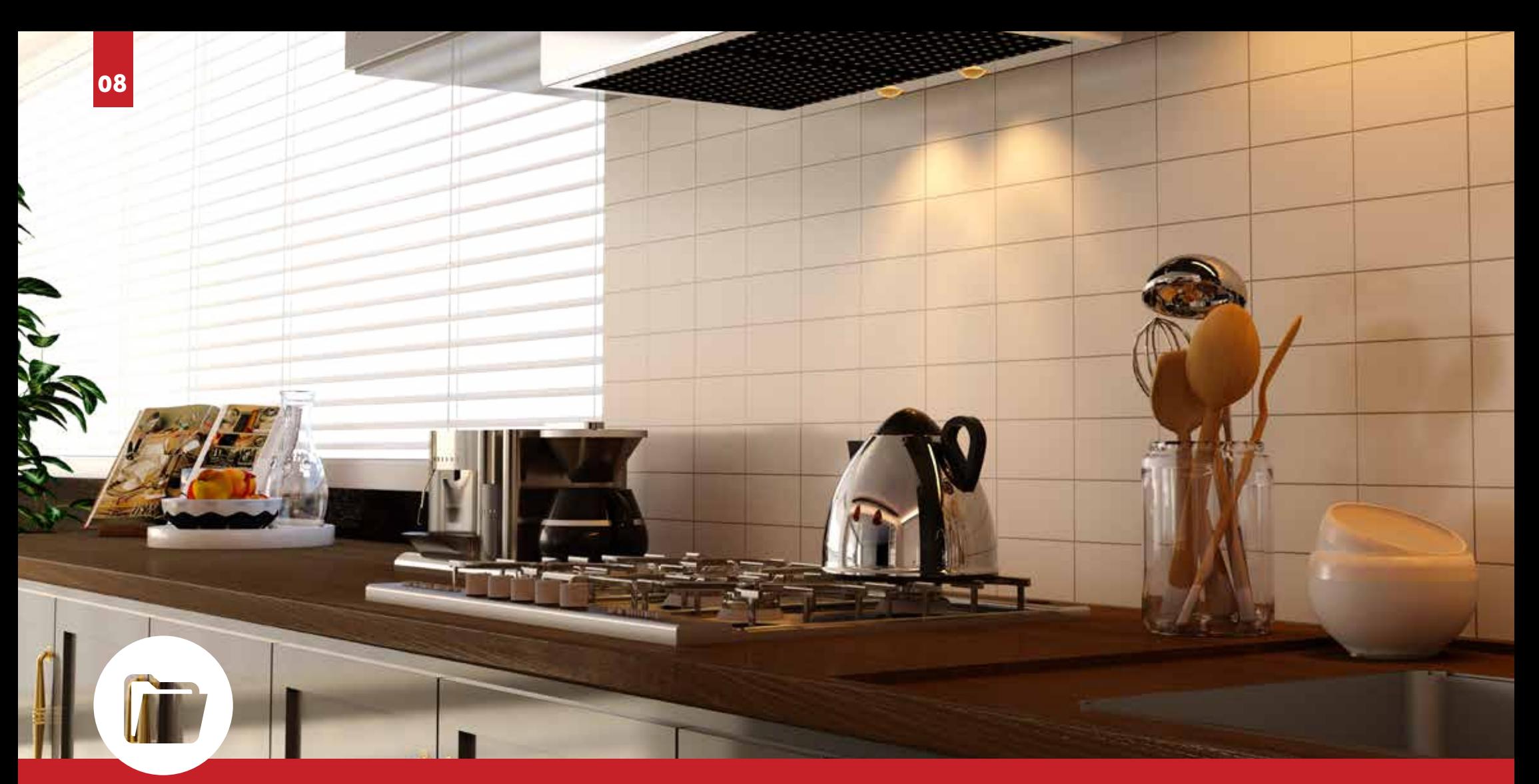

# **MATÉRIAUX**<br>MATÉRIAUX PRÊTS À L'EMPLOI

- CACCES A UNE BIBLIOTHEQUE COMPLETE DE MATERIAUX PHYSIQUE
- E PRISE EN CHARGE DU FORMAT DE FICHIER MATÉRIEL \* . MDL & \* . AFX
- GÉNÉRATION AUTOMATIQUE DE L'IMAGE DE RELIEF "RELIEF / NORMAL"<br>/ DÉPLACEMENT / TRANSPARENCE ET RUGOSITÉ" À PARTIR D'UNE **TFXTURF**

### **RÉSULTAT PLUS PRÉCIS ET NATUREL**

- LA AVEC DES MATÉRIAUX À BASE PHYSIQUE. NOUS AFFICHONS CE QUE LA LUMIÈRE FAIT ET NON CE QUE NOUS PENSONS OU'ELLE DEVRAIT FAIRE
- **ELES VALEURS MATÉRIELLES PEUVENT ÊTRE MOINS COMPLEXES ET** INTERDÉPENDANTES, CE OUI SE TRADUIT PAR UNE INTERFACE PLUS **INTUITIVE**

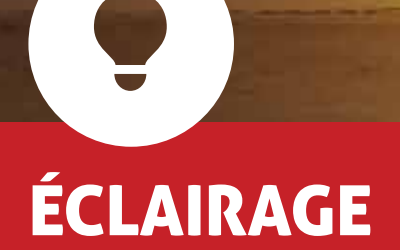

- ILLUMINATION PHYSIQUEMENT CORRECTE
- APERÇU RAPIDE DANS LES PREMIÈRES ITÉRATIONS
- PROPRIÉTÉS DU CIEL ET DU SOLEIL DÉFINIES AUTOMATIQUEMENT PAR EMPLACEMENT / ORIENTATION / HEURE ET DATE
- MATÉRIAUX ÉMISSIFS ET PHOTOMÉTRIQUES

## GAMME COMPLÈTE DE LUMIÈRES ARTIFICIELLES

- LUMIÈRES ARTIFICIELLES FACILES À PLACER GRÂCE AU PAN NEAU DE NAVIGATION 2D
- GESTION DE GROUPES DE LUMIÈRES POUR UN MONTAGE RAPIDE
- I  $\bullet$  IMPORTATION DE PROFILS LÉGERS DE FABRICANTS (\* .IES)
	- POUR L'INTÉRIEUR ET L'EXTÉRIEUR

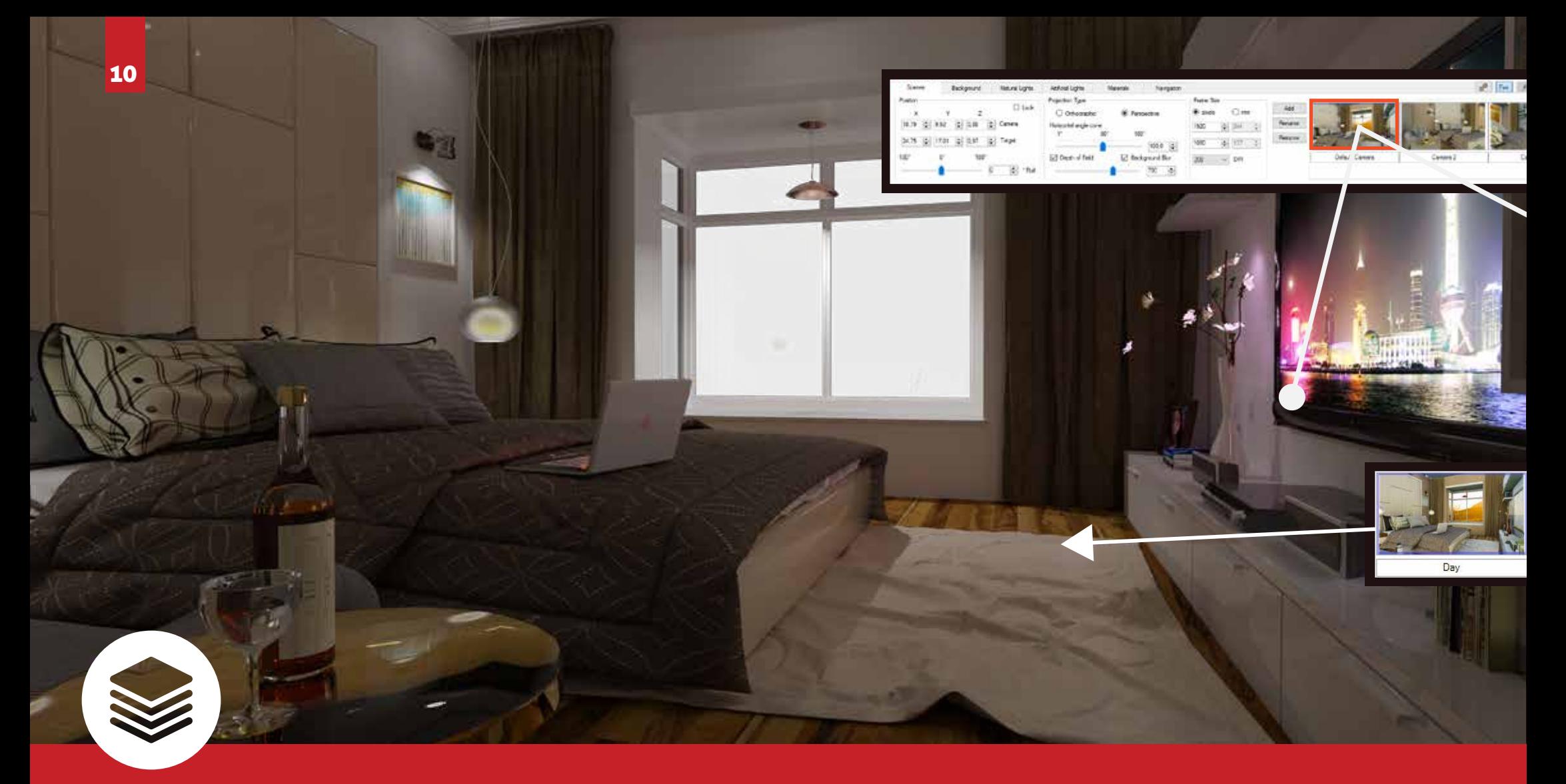

## QU'EST-CE QU'UNE SCÈNE? CRÉATION DE SCÈNES

UNE SCÈNE EST UNE PHOTO DE PROJET À UN MOMENT PRÉCIS. AINSI, CHAQUE SCÈNE STOCKE L'ÉCLAIRAGE, L'ARRIÈRE-PLAN ET LES RÉGLAGES DE L'APPAREIL PHOTO. **UNICORN** VOUS PERMET DE CRÉER, AU SEIN D'UN PROJET, PLUSIEURS SCÈNES AVEC DIFFÉRENTES CONFIGURATIONS ET RÉGLAGES

- CRÉER AUTANT DE CAMERAS ET D'AMBIANCES QUE VOUS LE SOUHAITEZ
- PROFITEZ DU NOUVEAU CONCEPT DE SCÈNE **UNICORN** QUI VOUS PERMET DE CRÉER PLUSIEURS SCÈNES D'UN MODÈLE DANS LE MÊME FICHIER

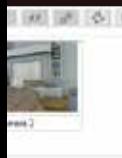

20

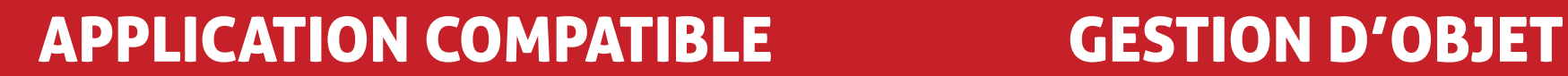

DÉFINIR LA POSITION DU SOLEIL, LE NOMBRE DE SCÈNES ET LA CARTOGRAPHIE DES MATÉRIAUX DANS SKETCHUP ET VOIR VOTRE SCÈNE ENTIÈREMENT CONVERTIE DANS UNICORN OU RECOMMENCER À ZÉRO DANS UNICORN! AUCUNE PERTE DE DONNÉES LORS DE LA CONVERSION DES PARAMÈTRES, VOUS AVEZ LE CHOIX, VOUS ÊTES LIBRE!

**UNICORN** VOUS PERMET D'AJOUTER DES OBJETS DÉJÀ MAPPÉS À VOTRE SCÈNE ET DE DÉFINIR LE NIVEAU DE DÉTAIL REQUIS LORS DE LEUR IMPORTATION

- LES OBJETS PEUVENT ÊTRE LIBREMENT TOURNÉS ET MIS À L'ÉCHELLE
- POSSIBILITÉ D'AFFICHER OU DE MASQUER N'IMPORTE QUELLE GÉOMÉTRIE

12

3 MODES DE RENDU: EDITION, QUICK PHYSICS, PHYSICS

- DIFFÉRENTES IMAGES PHYSIQUES ET PHOTORÉALISTES AVEC DIFFÉRENTES CARACTÉRISTIQUES DE PERFORMANCES
- **EXPÉRIENCE UTILISATEUR TRANSPARENTE**

## CALCUL DE L'IMAGE ÉCONOMISER LE TEMPS DE CALCUL

- IL SUFFIT DE CHOISIR UN STYLE DE RENDU (MAQUETTE BLANCHE,  $\mathfrak{E}$ MATÉRIAUX, MODES XRAY...)
- ACCÉDEZ AUX PRINCIPAUX PARAMÈTRES DE PRODUCTION (TON  $\mathbb{R}$ MAPPAGE, TRANSPARENCE ON / OFF)
- DES RÉSULTATS RÉALISTES AFFICHÉS DANS LES PREMIÈRES ITÉRATIONS  $\mathfrak{E}$
- APERÇU INTELLIGENT QUI VOUS AIDE À MODIFIER AVANT LE LANCEMENT  $\bullet$ DU CALCUL FINAL

## UTILISATION DE L'ORDINATEUR

- LA PRODUCTION EN TEMPS RÉEL A ÉTÉ DÉVELOPPÉE POUR EXPLOITER LA PUISSANCE DE VOTRE ORDINATEUR (CGPU)
- LES CARTES FAST QUADRO OU GTX NVIDIA SONT IDÉALES POUR AMÉLIORER LES PERFORMANCES DE RENDU D'UNICORN. L'APPLI-CATION VOUS PERMET D'ALLOUER DIFFÉRENTES PUISSANCES DE TRAITEMENT À CHAQUE THREAD, GÉRANT AINSI PLUSIEURS SESSIONS SIMULTANÉMENT
- UNICORN MAXIMISE LA PUISSANCE DE CALCUL PARALLÈLE DES CŒURS NVIDIA GPU (TECHNOLOGIE CUDA) ÉVOLUTIVITÉ POUR LES ORDINATEURS ET LES RÉSEAUX AUTONOMES

13

L'AJOUT DE CŒURS GPU PEUT PERMETTRE UNE AMÉLIORATION QUA-SI-LINÉAIRE DES PERFORMANCES

### Design d'Intérieur Quick PHYSIC Edition

### $\blacksquare$ **. . . . . . . .**  $\bullet$   $\bullet$   $\bullet$  $\Box$  $\blacksquare$  $\blacksquare$  $\Box$  $\blacksquare$ П  $\mathcal{L}$  $\blacksquare$

- 1

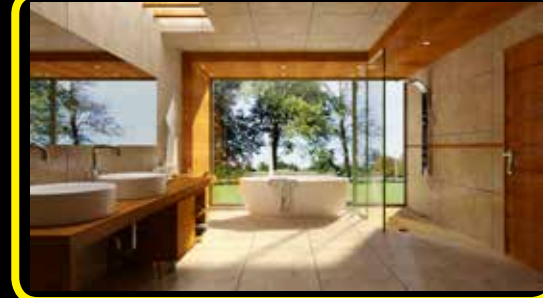

 $\blacksquare$ 

 $\Box$ 

14

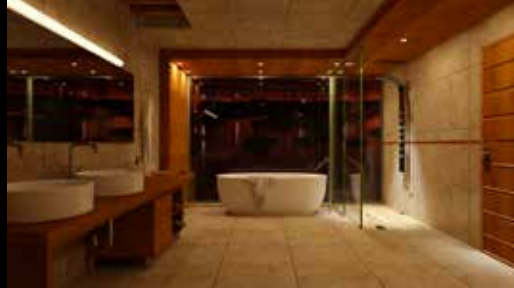

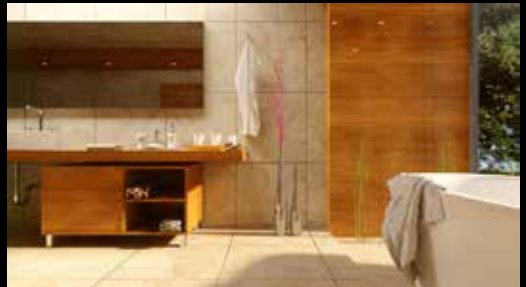

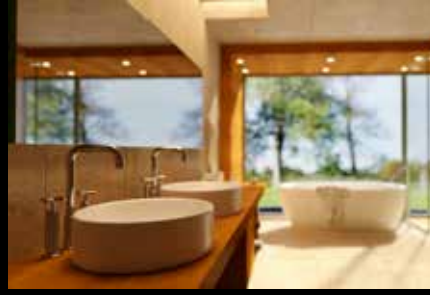

## Design d'Intérieur

PHYSIC E<mark>dition</mark>

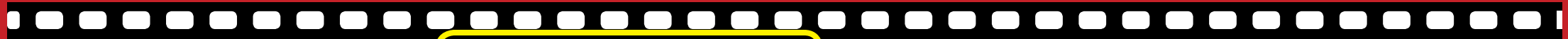

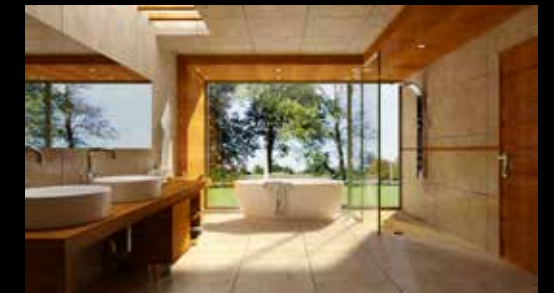

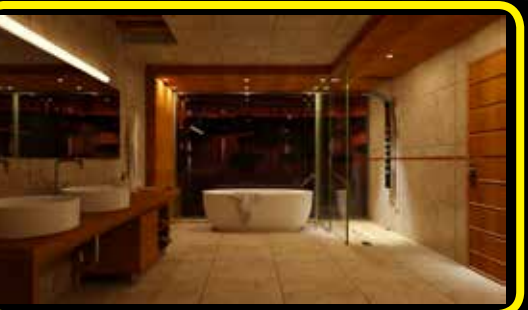

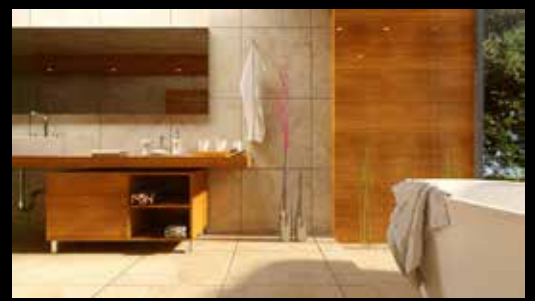

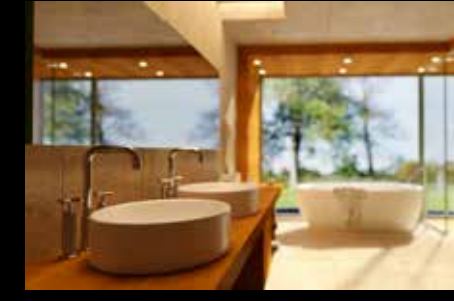

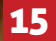

### Design d'Intérieur PHYSIC Epi<del>r</del>ion

16

**inco** 

.

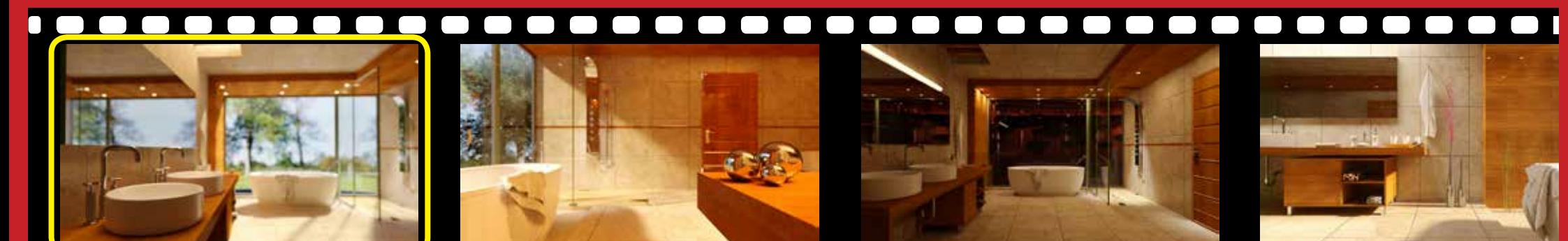

### $\Box$  $\qquad \qquad \blacksquare$  $\blacksquare$  $\Box$  $\Box$ - 1

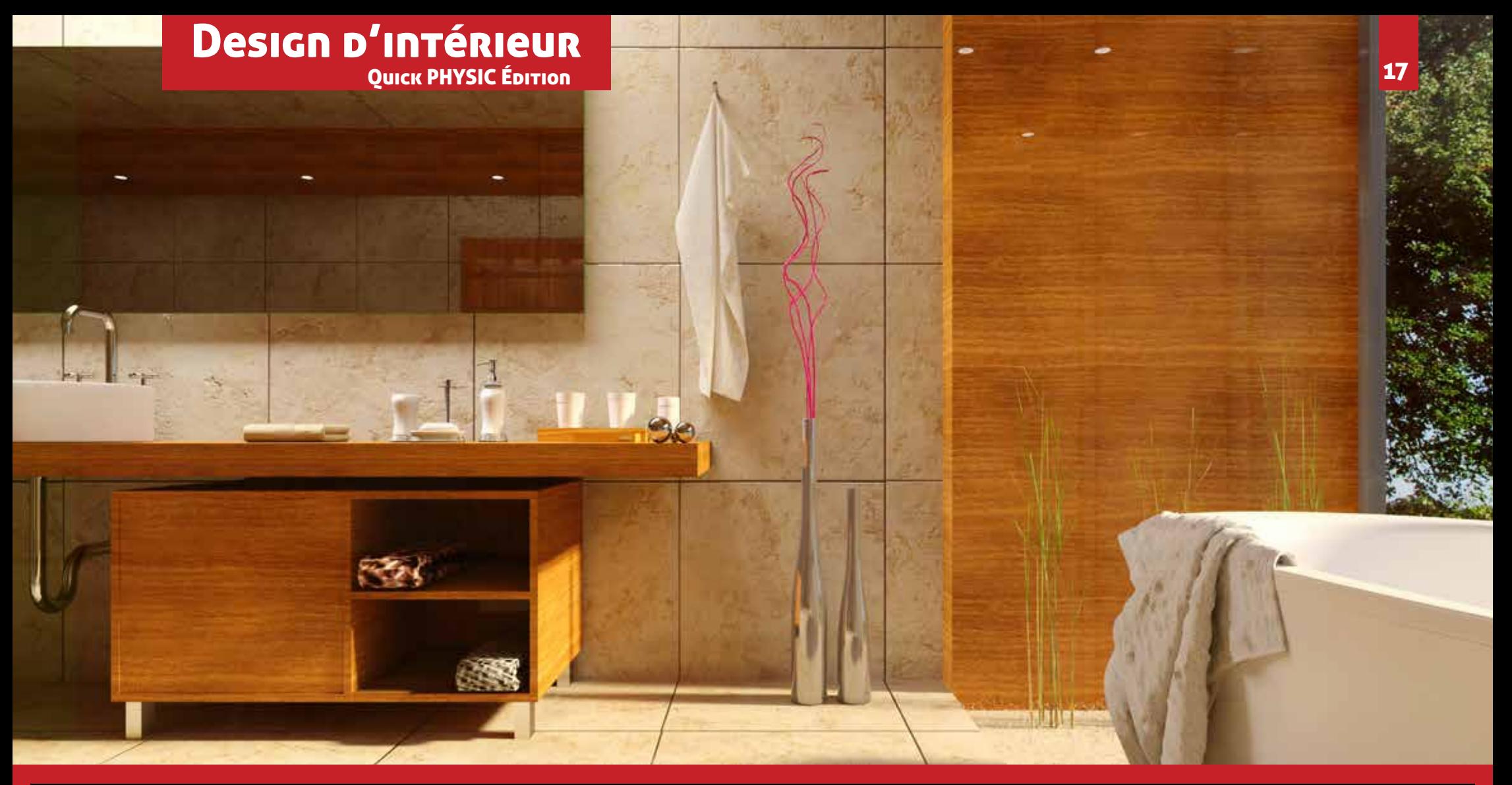

### **. . . . . . . .**  $\overline{\mathbf{0}}$ 000000  $\overline{\mathbf{o}}$  i **. . . . . .**  $\blacksquare$  $\qquad \qquad \blacksquare$  $\Box$  $\Box$

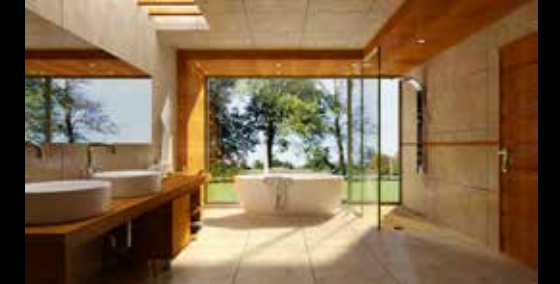

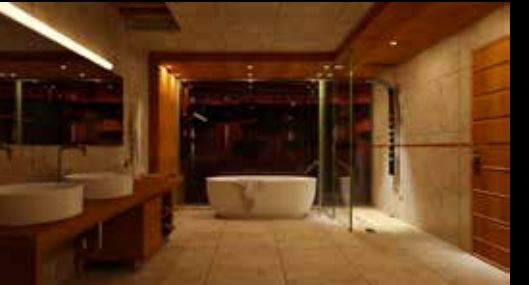

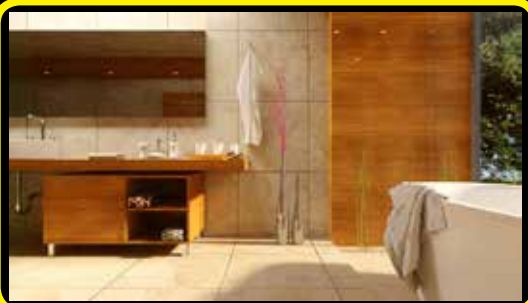

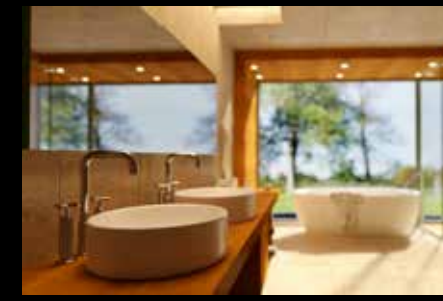

### $\blacksquare$  $\begin{bmatrix} 1 & 1 \end{bmatrix}$

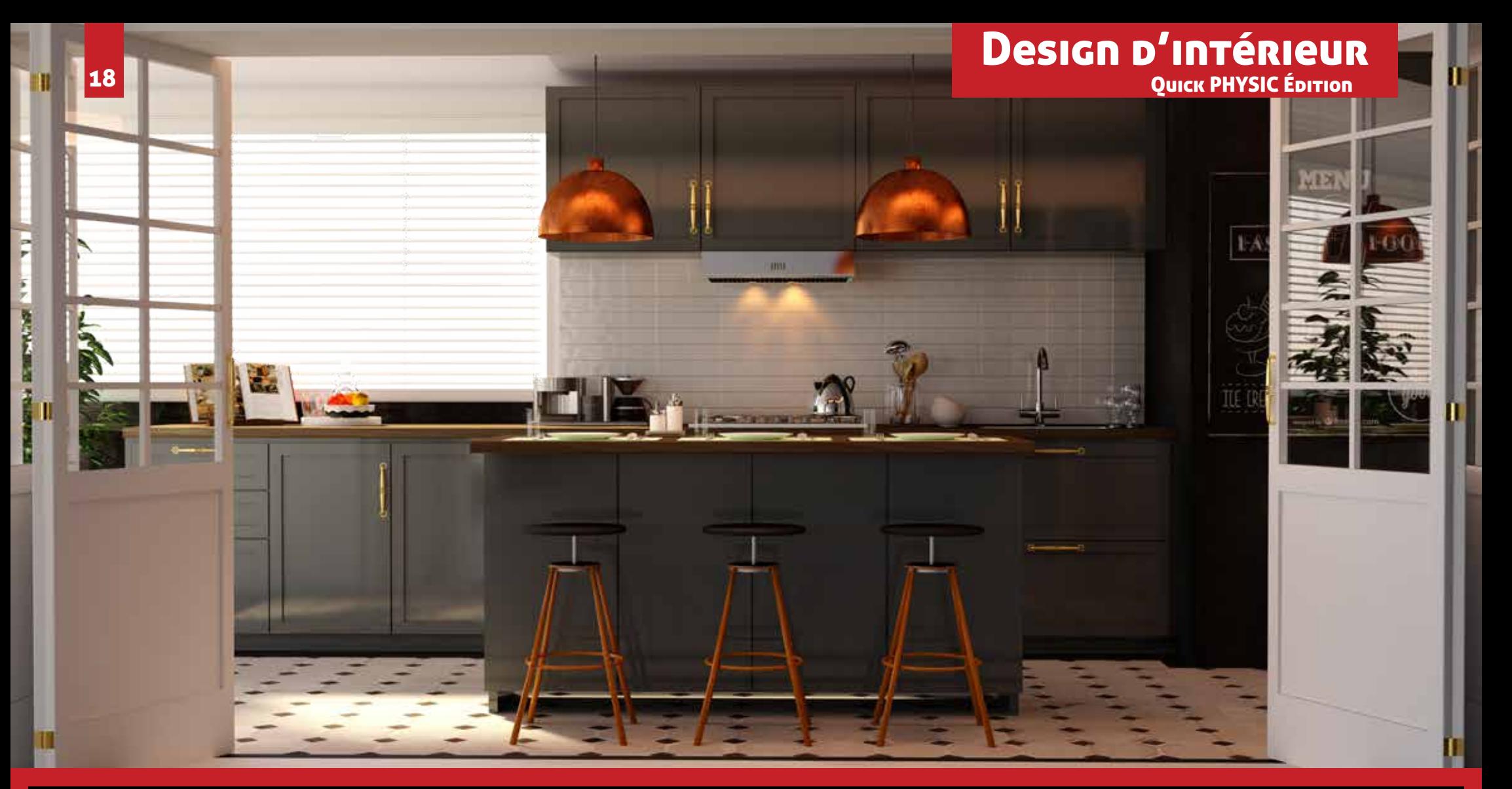

### $\Box$  $\blacksquare$  $\blacksquare$

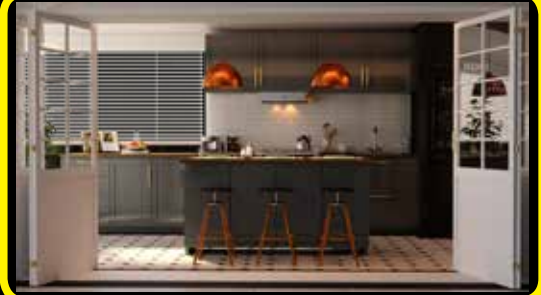

 $\Box$ 

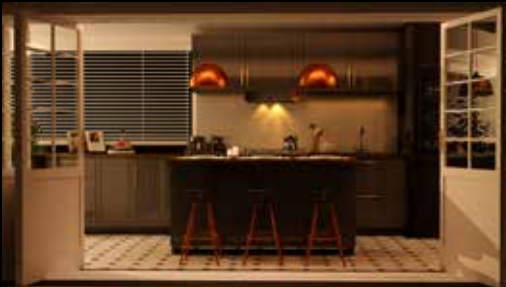

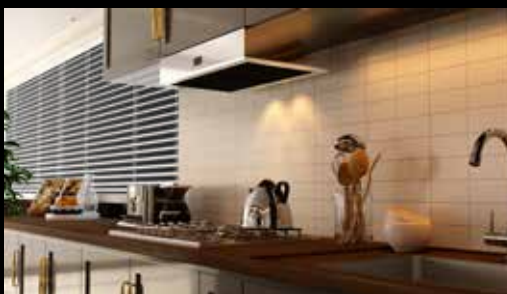

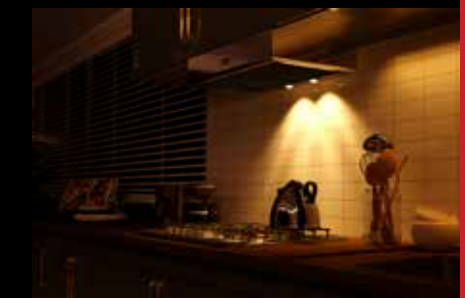

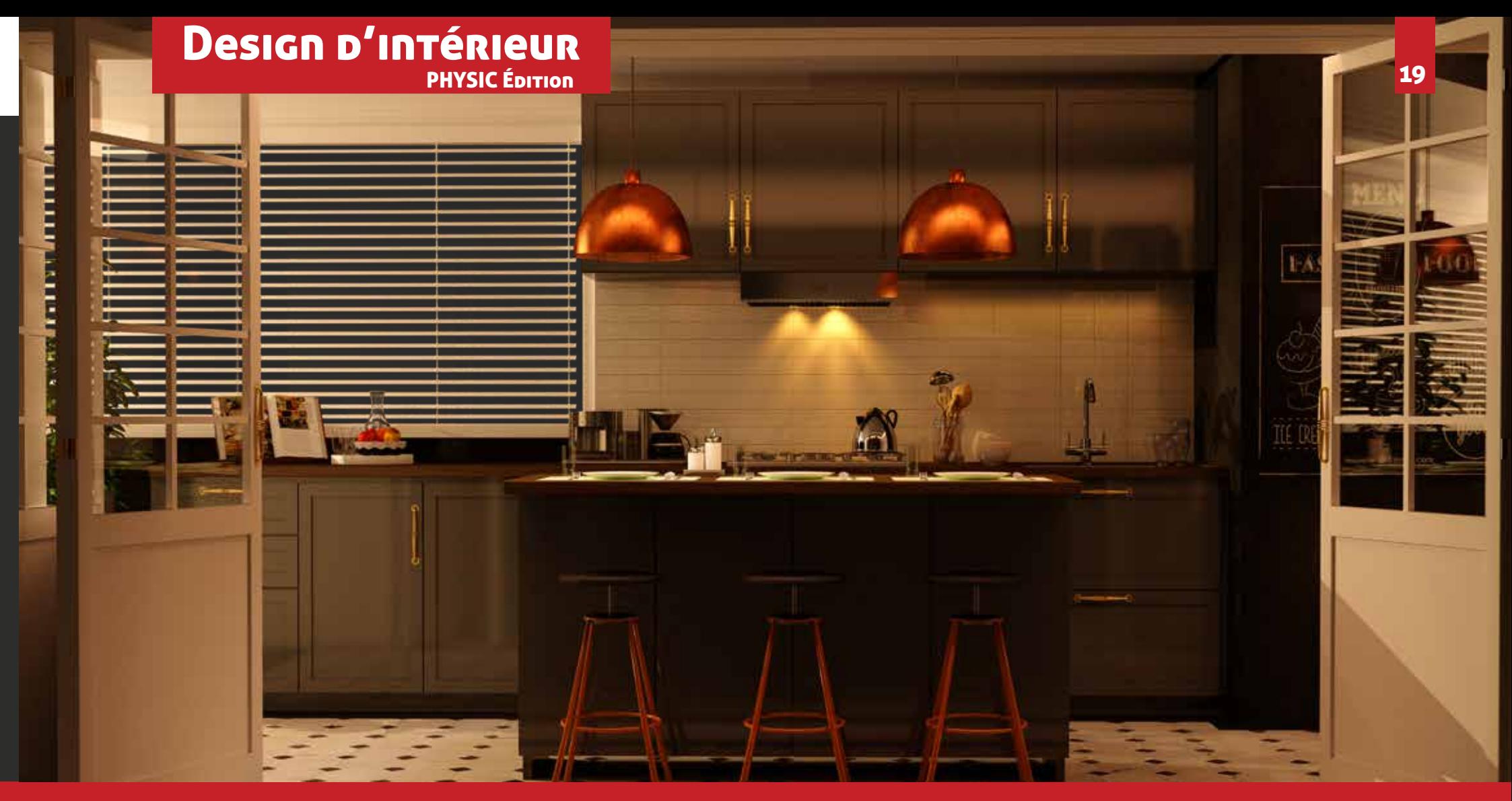

 $\Box$ n I J. Ξ - 1

**THEFT** 

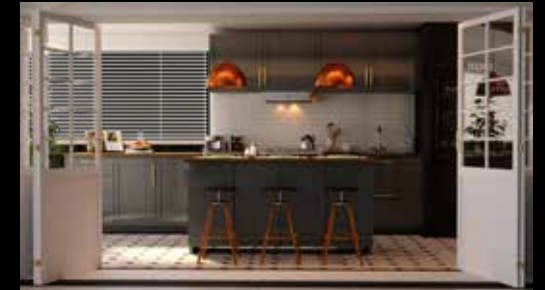

 $\blacksquare$ 

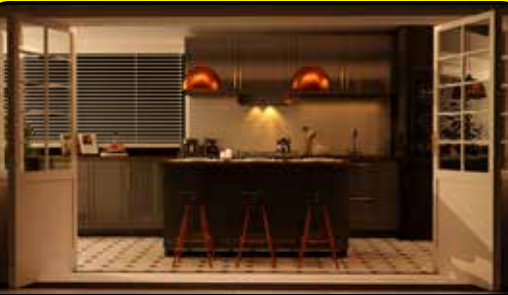

**THE TELEVISION** 

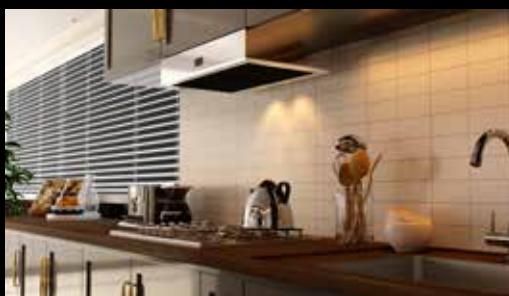

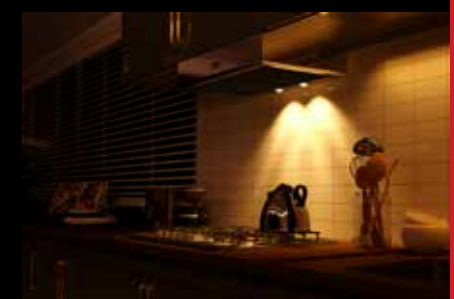

**RCA** 

 $\overline{\mathbf{0}}$ 

### )esign d'Intérieur **HYSIC Épition** Design d'intérieur <u>20</u><br>20 Quick PHYSIC Édition

### $\overline{\phantom{0}}$

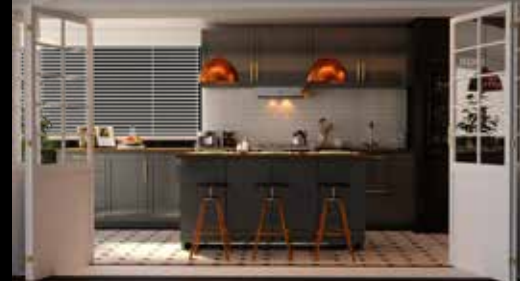

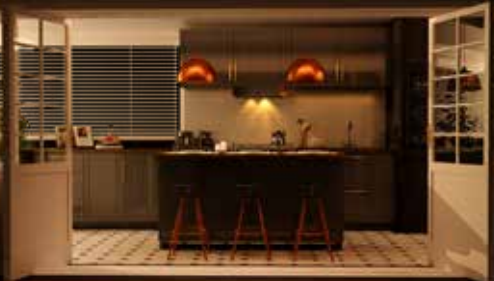

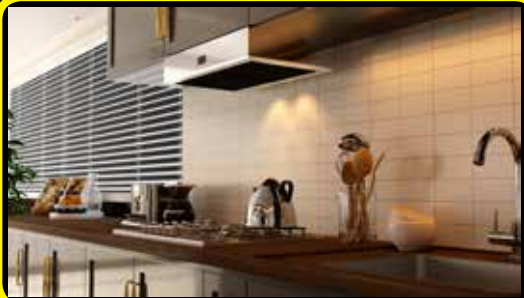

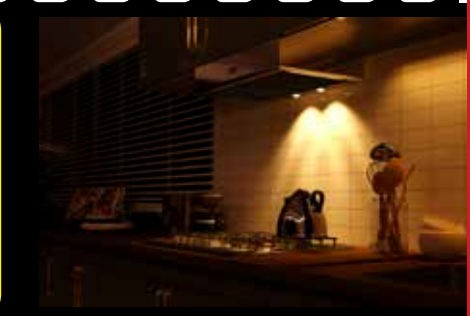

 $\Box$ and the

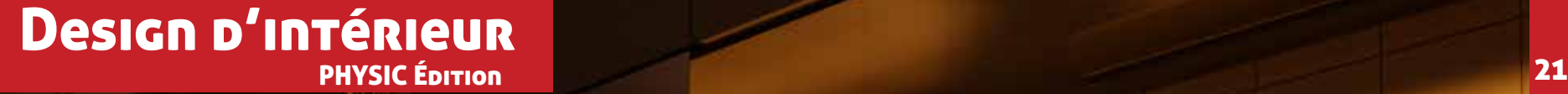

### $\overline{\phantom{a}}$  $\bullet$   $\bullet$   $\bullet$  $\blacksquare$

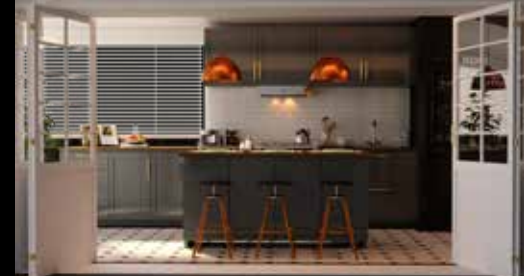

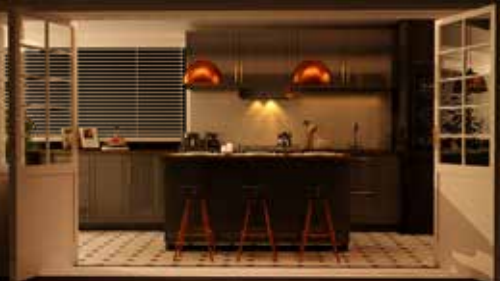

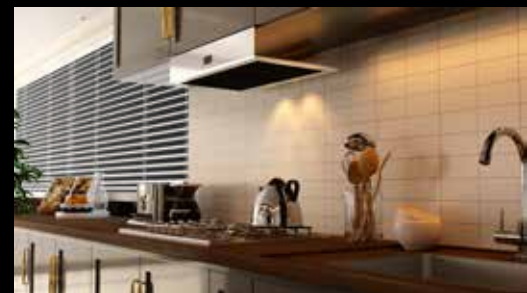

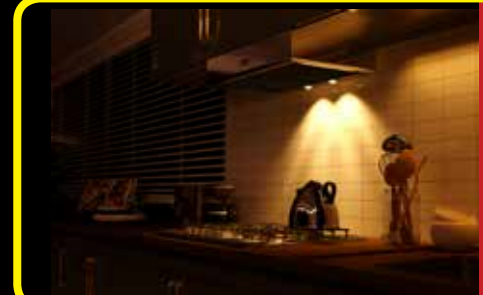

### $\blacksquare$

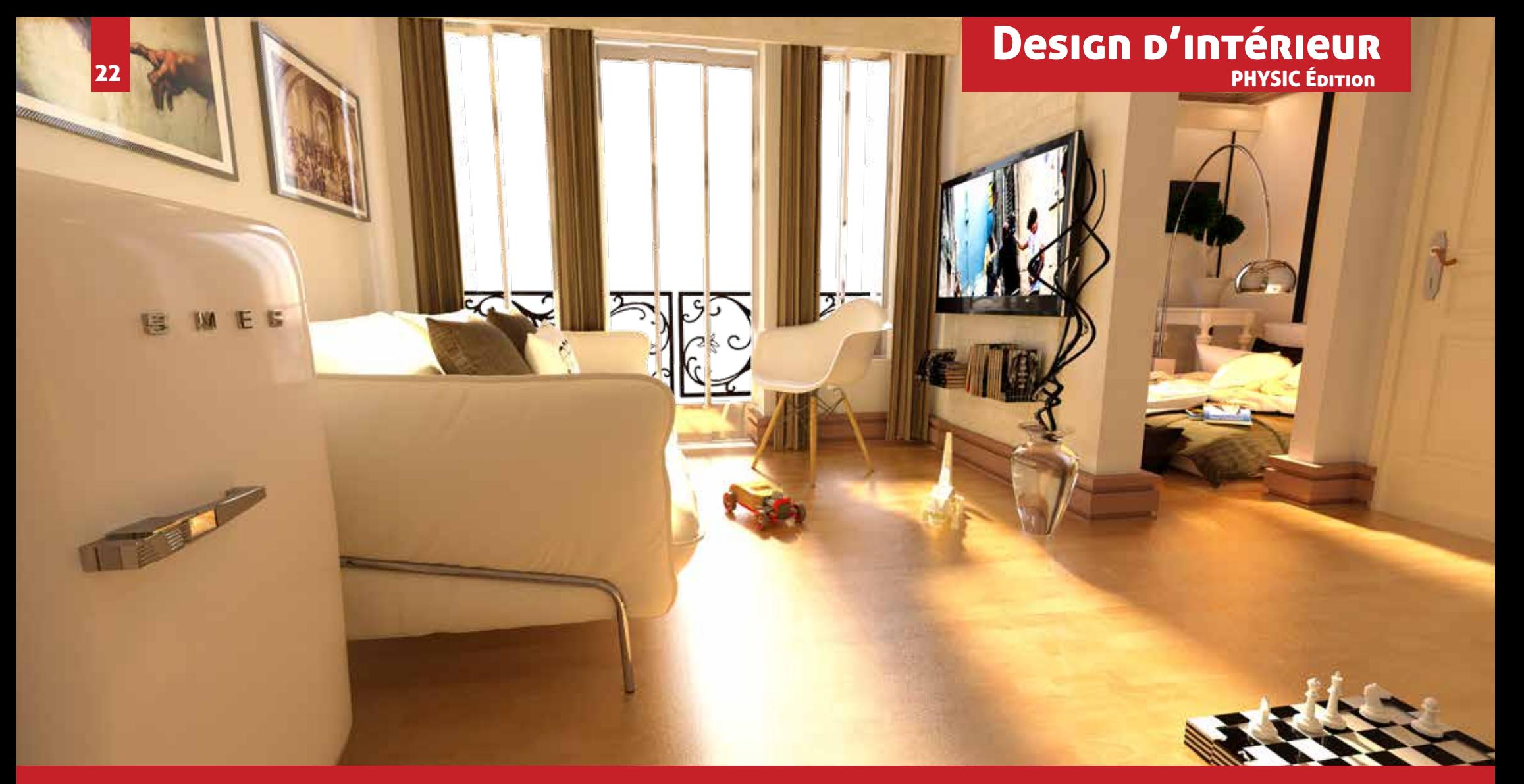

### nnn o o  $\overline{\mathbf{C}}$  $\blacksquare$  $\blacksquare$ П  $\blacksquare$

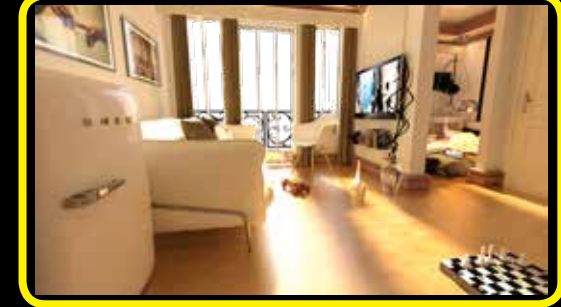

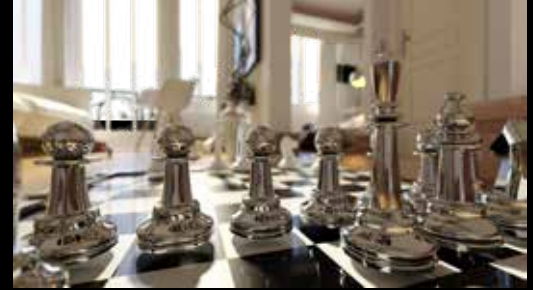

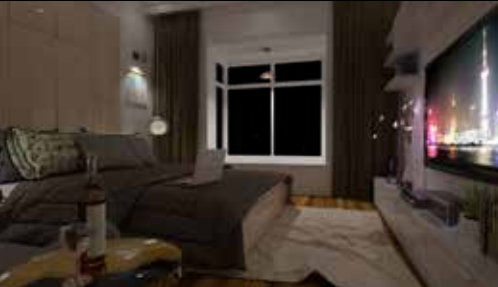

### $\Box$  $\blacksquare$  $\Box$ **1979**

Design d'Intérieur

Quick PHYSIC Edition

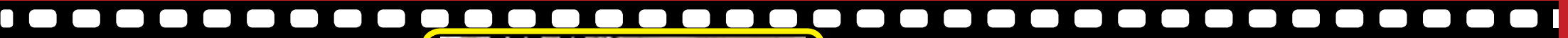

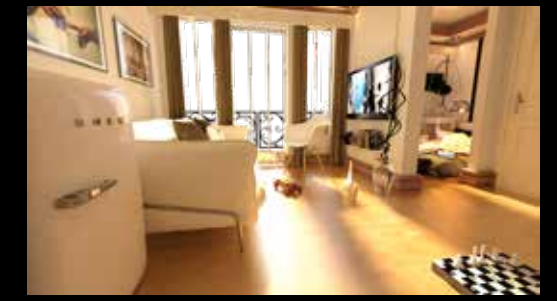

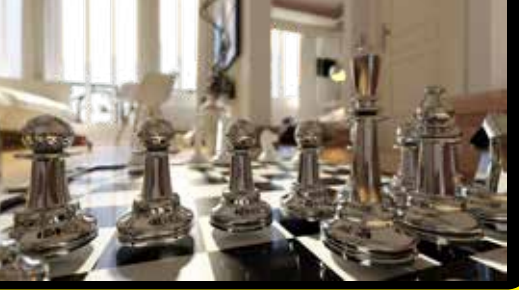

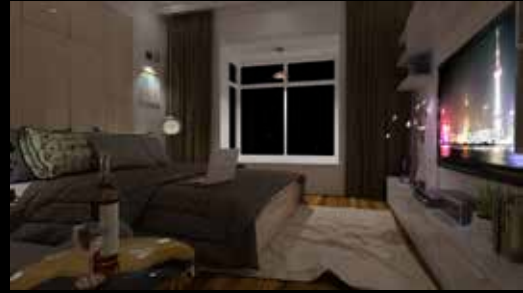

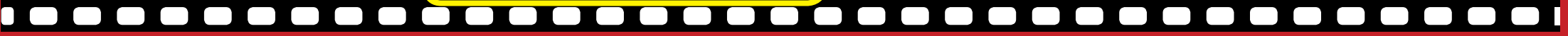

### Design d'Intérieur PHYSIC Epi<del>r</del>ion

### $\blacksquare$  $\Box$  $\Box$

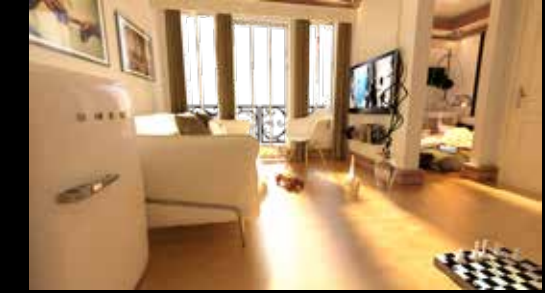

 $\Box$ 

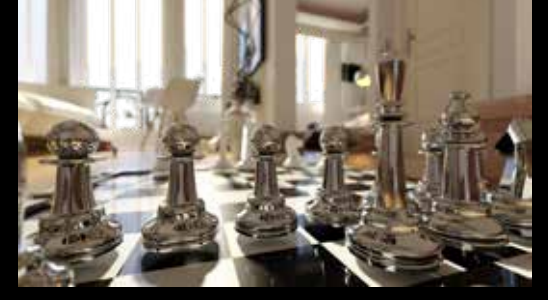

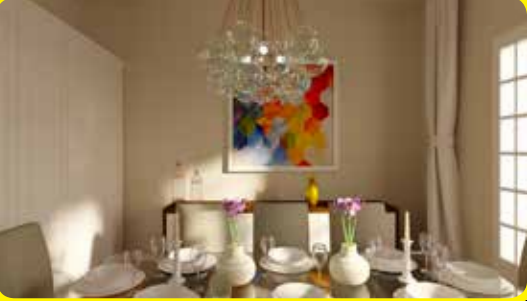

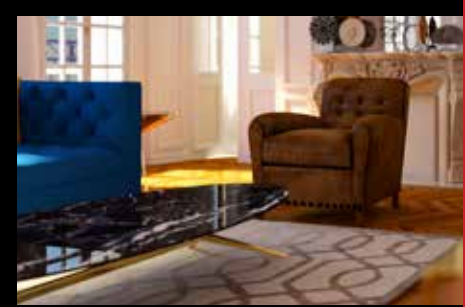

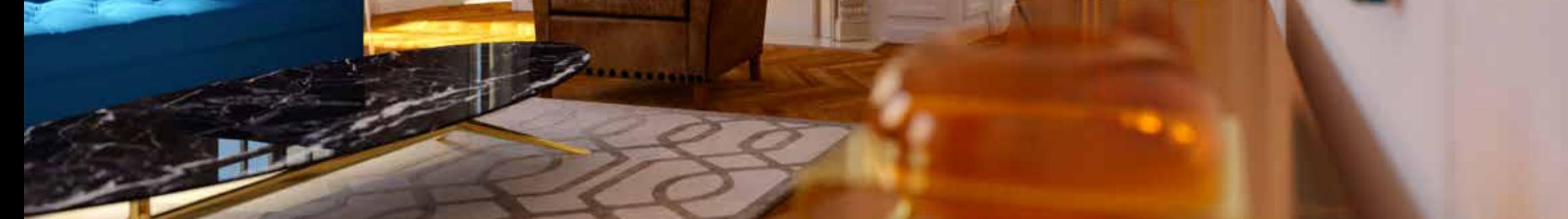

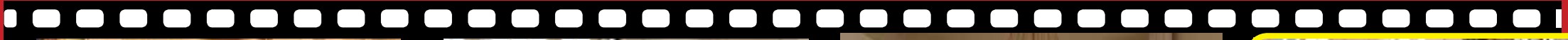

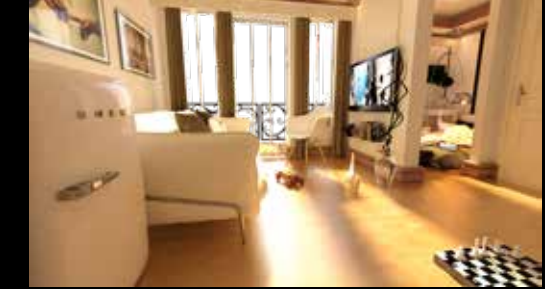

**Design D'Intérieur** 

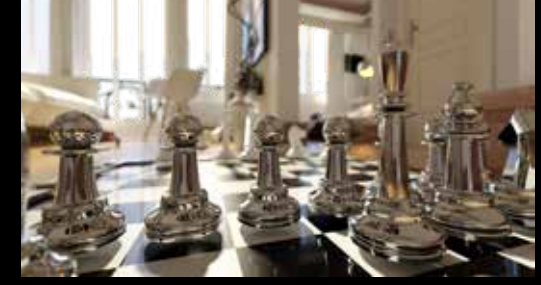

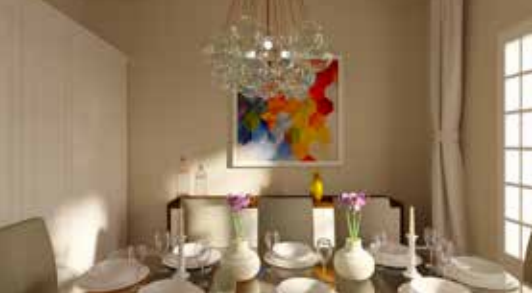

**Brazili** 

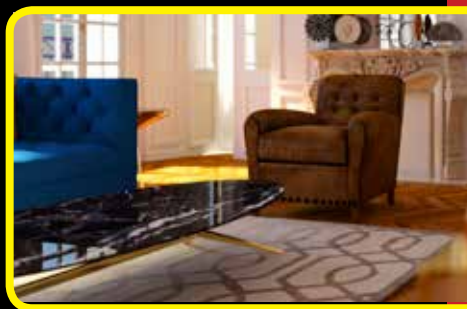

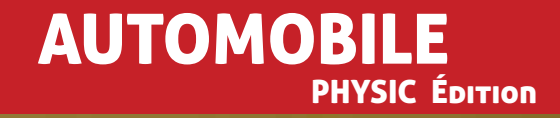

V

CA UNICORN

### $\blacksquare$ mo  $\Box$ 村 彦

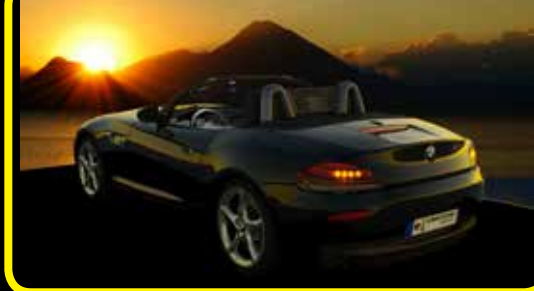

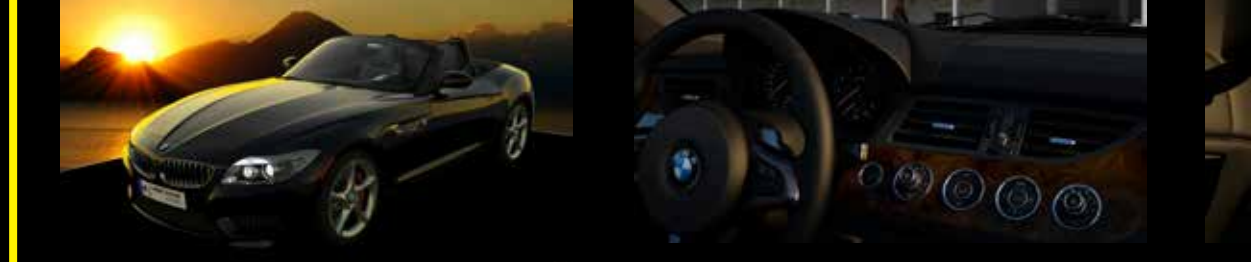

### $\Box$  $\Box$  $\Box$  $\begin{pmatrix} 1 & 1 \end{pmatrix}$  $\Box$  $\sim$  1 1 I - 1

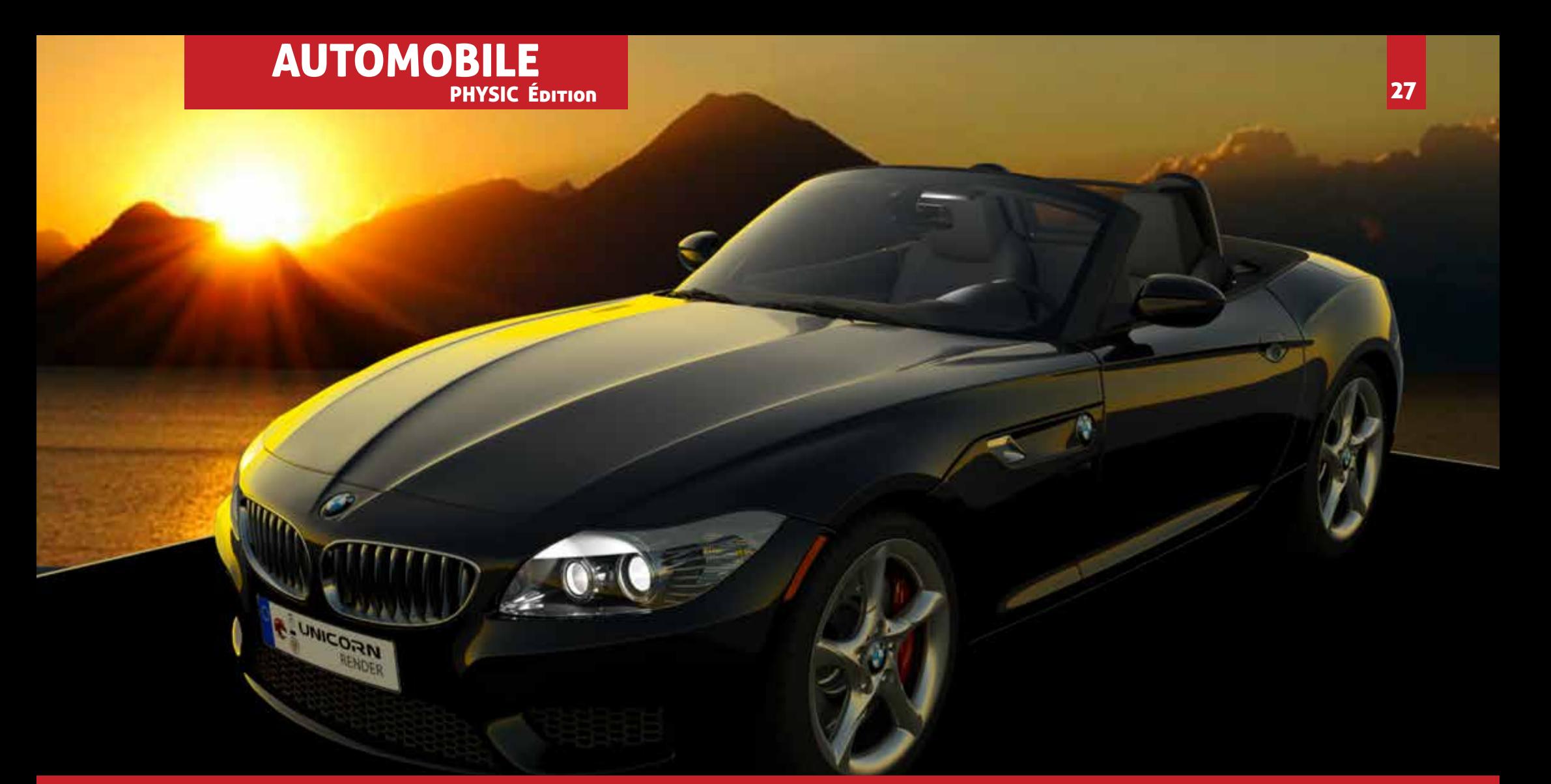

### $\overline{\phantom{a}}$  $\overline{\phantom{a}}$  $\Box$  $\blacksquare$  $\qquad \qquad \blacksquare$  $\bullet$   $\bullet$ **STATE** ┑ w n

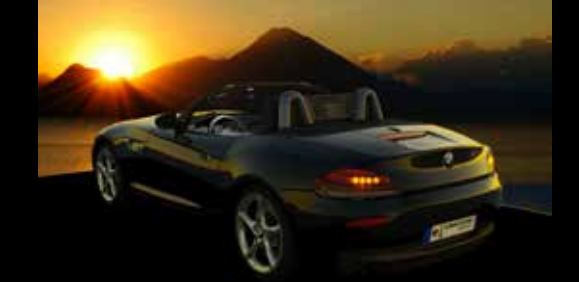

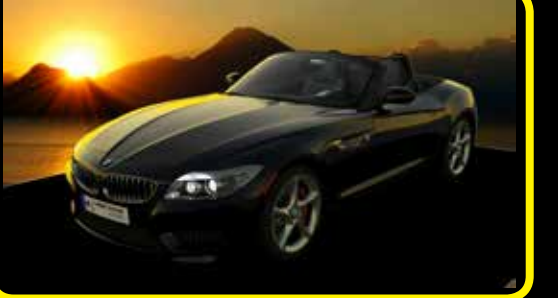

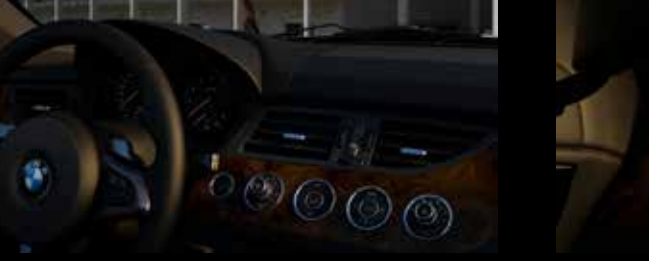

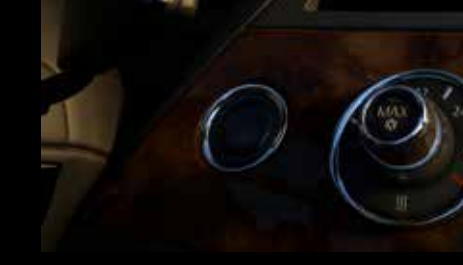

### **. . . . .**  $\Box$  $\bullet$   $\bullet$   $\bullet$  $\blacksquare$  $\bullet\bullet\bullet$  $\blacksquare$  $\bullet$   $\bullet$   $\bullet$  $\blacksquare$  $\sim$  1  $\begin{pmatrix} 1 & 1 \\ 1 & 1 \end{pmatrix}$

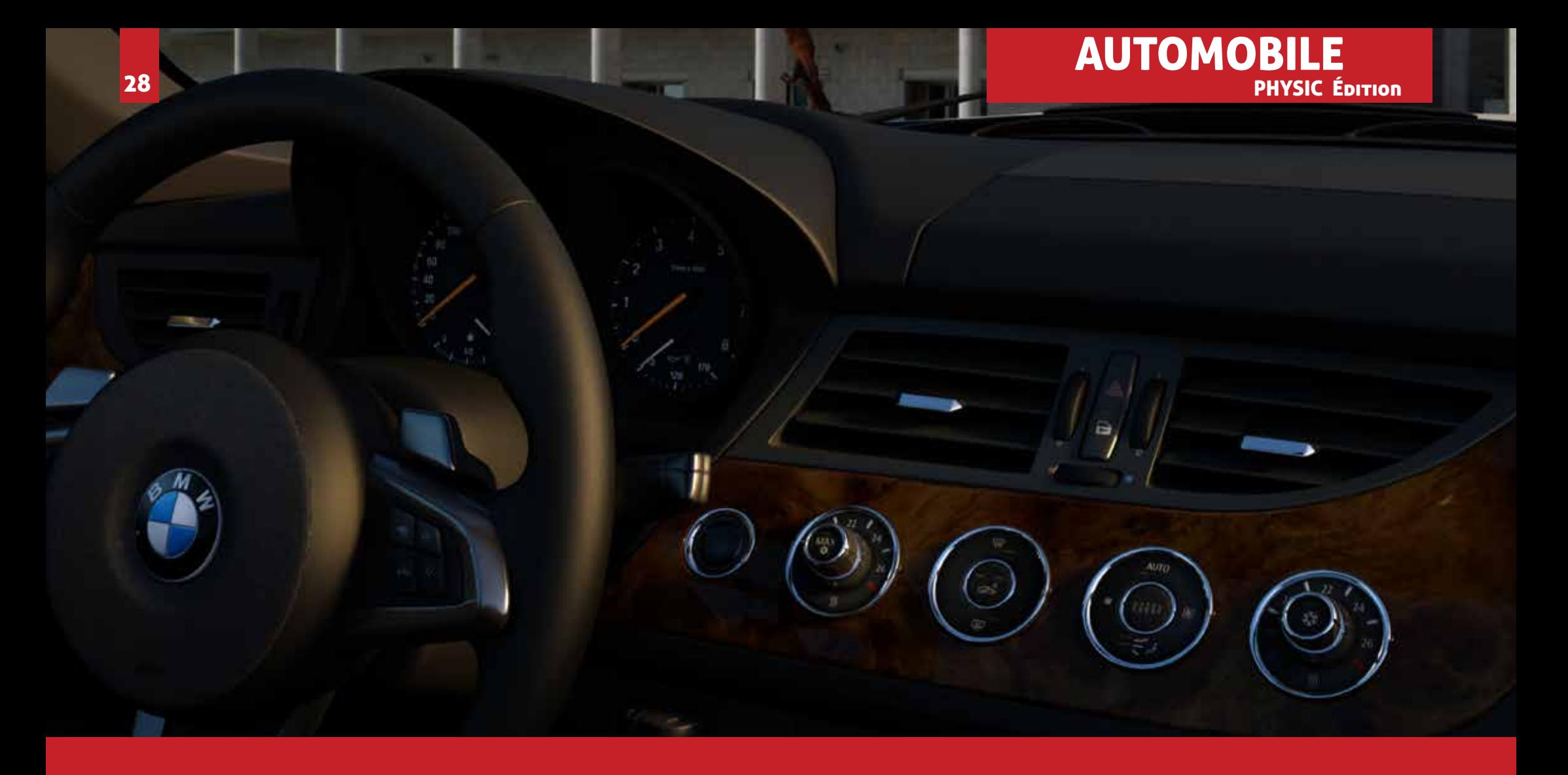

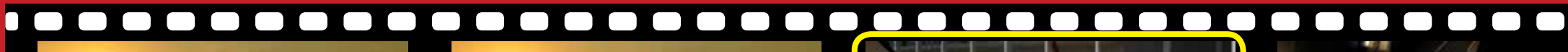

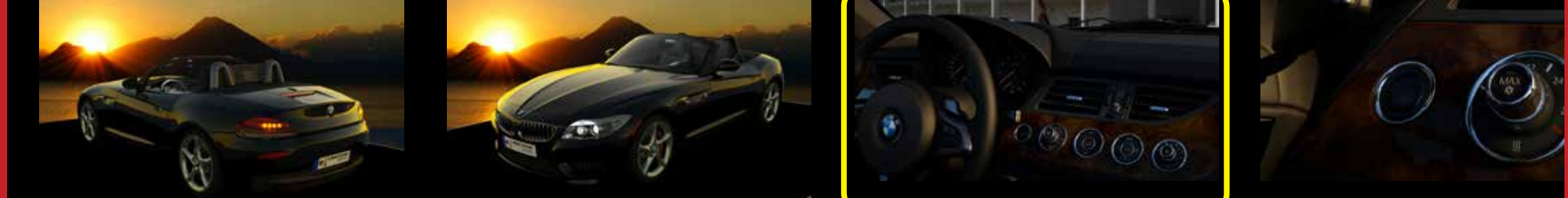

 $\blacksquare$  $\Box$  $\Box$  $\sim$ 

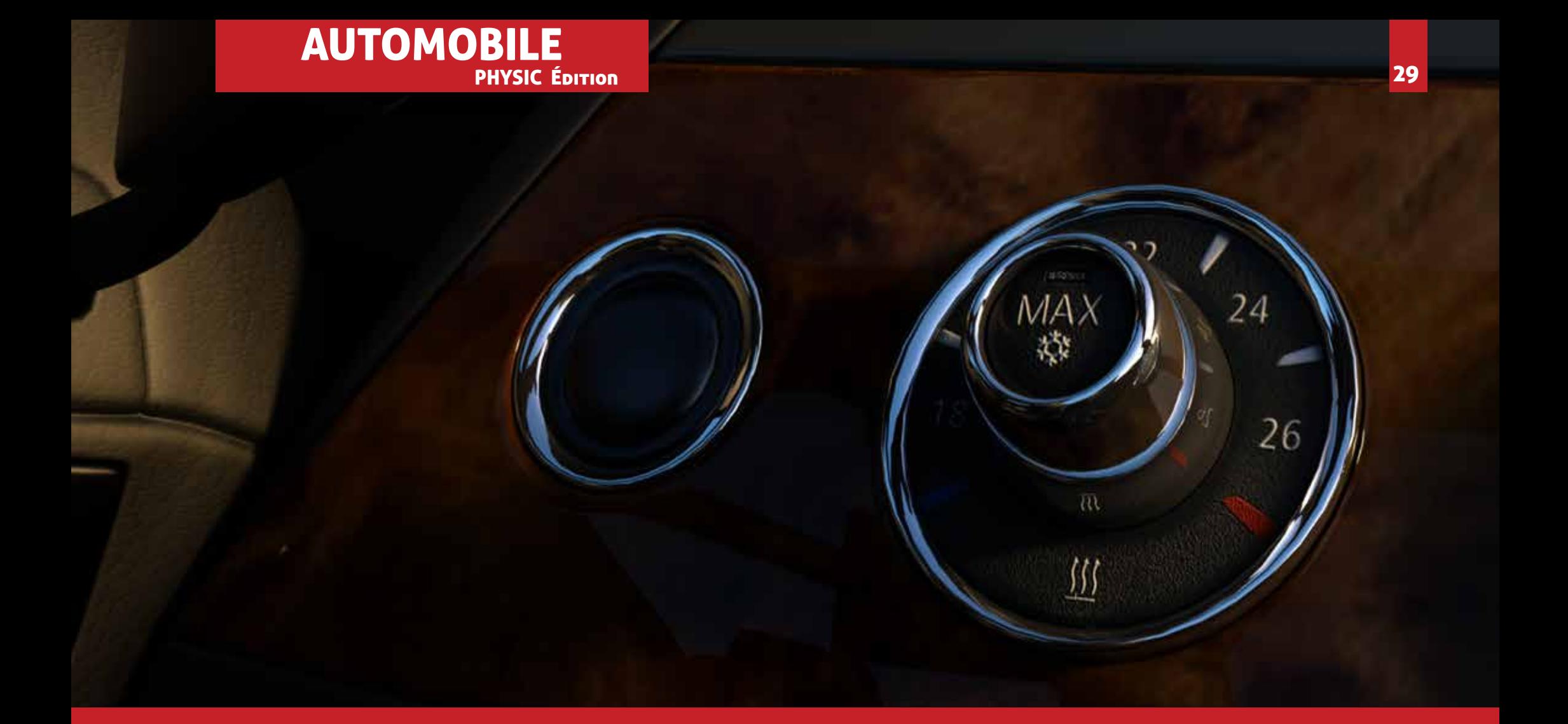

### $\overline{\phantom{0}}$ ........  $\blacksquare$  $\blacksquare$

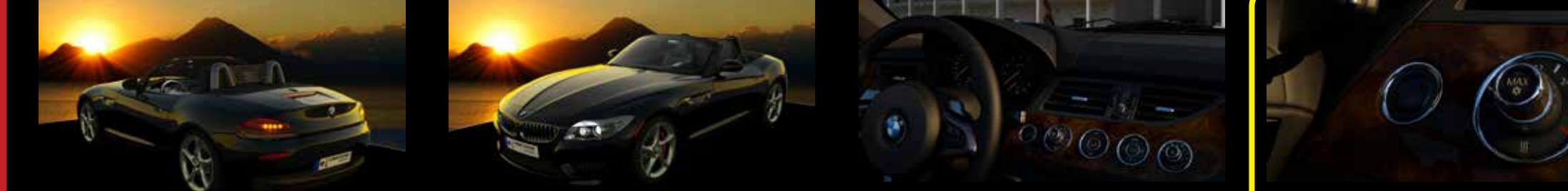

### **OB 8 8 8**  $\blacksquare$  $\blacksquare$  $\Box$  $\Box$

## <sup>30</sup> Unicorn Render™

### **Tout ce dont vous avez besoin pour valoriser vos projets 3D Visualisation immédiate de ce que sera le résultat final escompté**

- **WYSIWYG** (Ce que vous voyez, identique à votre production d'image).
- Vous obtiendrez instantanément une image de haute qualité de votre rendu.
- En observant votre écran, vous allez remarquer que le rendu continue de s'améliorer seconde après seconde. Vous allez voir immédiatement, en temps réel l'impact des réglages de vos paramètres de rendu sans aucun délai d'attente pour la production de votre image du rendu complet. Cette fonctionnalité est un vrai plus dans votre travail du quotidien. Concrètement, lorsque vous travaillez, vous appliquez les textures (matériaux), les lumières, les vues, vous visualisez l'image finale qui se construit graduellement, rapidement sans aucun délai d'attente...

### **Une vraie facilité d'utilisation**

- Tous les paramètres sont affichés dans très peu d'onglets. Vous n'avez plus aucune boite de dialogue complexe, difficile à appréhender. Vous vous sentez immédiatement à l'aise. Vous ne serez plus jamais perdu dans une recherche d'options complexes à mémoriser et à appliquer. Tout est automatique.
- Les matériaux sont définis dans un langage naturel, compréhensible de tous. Il n'est pas nécessaire d'avoir des connaissances particulières en ingénierie.
- Vous allez pouvoir appliquer le matériau par entité, par couleur, par calque.
- Méthode : vous faites un "glisser/déposer" à partir de la bibliothèque ou d'un simple fichier image. Ce travail se fait en utilisant les images présentent sur votre ordinateur avec des résultats visuels immédiats. Le temps de réglage est réduit au strict minimum.
- Désormais, il n'est plus nécessaire de mettre en place des paramètres complexes, artificiels définissant l'ensoleillement et la météo. Il suffit tout simplement de déclarer la date, l'heure, les conditions météorologiques pour obtenir le visuel tant attendu (illumination physique) correspondant à la réalité, comme si vous étiez devant votre projet en réel.
- Vous ne pourrez plus distinguer le virtuel du réel..;

### **La Communication...**

- Une vraie compatibilité avec toutes les principales applications 3D du marché : Revit tm, Sketchuptm, Blendertm, Rhinotm, ARC+X10tm et plus de 50 formats de fichiers tels que 3DS, OBJ, DAE, STL, STEP ....
- Plugin natif pour REVIT<sup>tm</sup>, ARC+X10<sup>tm</sup>.
- Interface utilisateur en plusieurs langues : FR, EN, PT, BR, YU, GR, IN, JP, KR, MA-LAY, TR, CN, CN, CN PRC, IT, ES, NL…
- Des possibilités de création d'images virtuelles à 360° (VR Images). Mais aussi des créations vidéos à 360° (VR Vidéos) visualisables avec les applications installées sur votre ordinateur.

### **Points forts**

- .La composition de scènes fusionnant plusieurs modèles de différentes applications. Tout ceci gardant le lien avec l'application native.
- Des fonctions de lissage géométriques, pour fusionner des géométries, pour changer les coordonnées des textures.
- Un positionnement dynamique des objets 3D en temps réel.
- Une possibilité de placer les lumières IES en 3D, pour les utiliser comme des lumières ponctuelles.
- Le listing des possibilités :
- L'éclairage ponctuel, l'éclairage de surface, l'éclairage cylindrique, l'éclairage de l'environnement.
- Un module de réglage simple pour la lumière du jour (géolocalisation). Le réglage se fait par date, par localisation, par action sur les conditions météorologiques (préréglages présents dans l'application).
- Une suite de lumières d'environnement HDR, supportant les ombres portées.
- Un contrôle des vues 2D simple et efficace. Des réglages multiples qui agissent sur la caméra : la position le déplacement, la cible, l'angle du cône, la rotation de la caméra en mode orthogonal, suivant les plans de coupes, agissant sur le zoom et le mode panoramique.
- L'animation de la caméra, prendra en compte les lumières artificielles, l'arrière-plan, le soleil, la saison et la visualisation diurne ou nocturne.
- Des possibilités de créer un ou (des) objet(s) en 3D.
- Objectif : Créer une bibliothèque personnalisée à partir de n'importe quels fichiers. Cette action sera possible en utilisant les formats de fichiers pris en charge et une application avec un simple glisser-déposer.
- Autre possibilité : sauvegarder puis réutiliser l'objet en tant qu'objet de bibliothèque.
- Une gestion simple de l'arrière-plan avec une image 2D ou de l'arrière-plan en HDRI 3D. Il est aussi possible d'agir sur le déplacement, l'échelle, la rotation.
- Toutes les images ou vidéos peuvent être créées en 2D, 3D stéréo (technologie 3D) et 360 ° en réalité virtuelle (VR).
- Possibilité de créer des vues orthogonales avec sections et un visuel en temps réel.
- Connexion directe de photos en réalité virtuelle VR 360 ° avec Facebook Tm.
- Connexion directe de la réalité virtuelle (VR 360 °), dans le but de faire une publication sur YouTube Tm.
- Possibilité de création de calques LPE pour travailler, modifier certains éléments sur les calques dans Photoshop. Option pour les utilisateurs qui font de la photocomposition.
- Toute géométrie peut être définie comme une source de lumière simplement en définissant son matériau comme lumière émettrice. Il peut s'agir d'une lumière plate, d'une IES photométrique ou tout simplement d'une image.
- Navigation dans le projet en temps réel avec visuel de la qualité finale. Vues prédéfinies, animations, application des différents réglages de la lumière du jour.

### Indispensable pour tous les projets d'Architecture, Designers d'Intérieur, Développeurs d'Espace, , les métiers de l'agencement intérieur et l'agencement de magasin, et enfin les métiers du stand

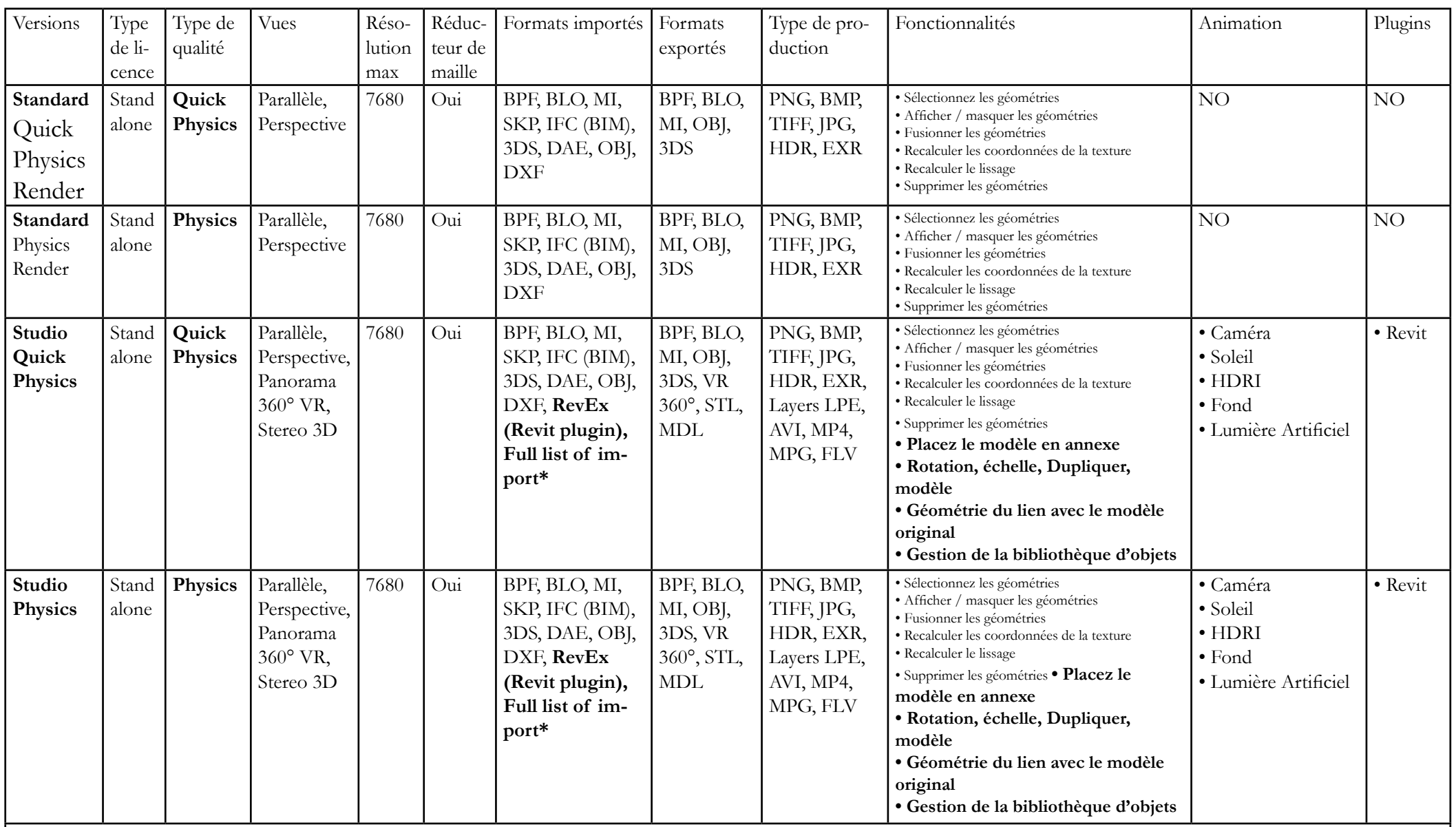

**\* Liste complète des formats de fichiers d'importation:** VR, BPF, BLO, BPX, Revex MI, OBJ, 3DS, Rhino Model .3dm, SketchUp Model .skp, Filmbox .fbx, Collada .dae, Blender 3D .blend, 3ds .3ds, 3ds .ase, Wavefront Object .obj, AP203/214 .stp .step, BIM Industry Foundation Classes (IFC/Step) .ifc, XGL .xgl, XGL .zgl, Stanford Polygon Library .ply, LightWave .lwo, LightWave Scene .lws, Modo .lxo, Stereolithography .stl, DirectX X .x, AC3D .ac, Milkshape 3D .ms3d, TrueSpace .cob, TrueSpace .scn, Biovision BVH .bvh, CharacterStudio Motion .csm, Irrlicht Mesh .irrmesh, Irrlicht Scene .irr, Quake I .mdl, Quake II .md2, Quake III Mesh .md3, Quake III Map/BSP .pk3, Return to Castle Wolfenstein .mdc, Doom 3 .md5, Valve Model .smd, Valve Model .vta, Starcraft II M3 .m3, Unreal .3d, BlitzBasic 3D .b3d, Quick3D .q3d, Quick3D .q3s, Neutral File Format .nff, Sense8 WorldToolKit .nff, Object File Format .off, PovRAY Raw .raw, Terragen Terrain .ter, 3D GameStudio (3DGS) .mdl, 3D GameStudio (3DGS) Terrain .hmp, Izware Nendo .ndo aral

# A PHYSICAL RENDERING EXPERIENCE

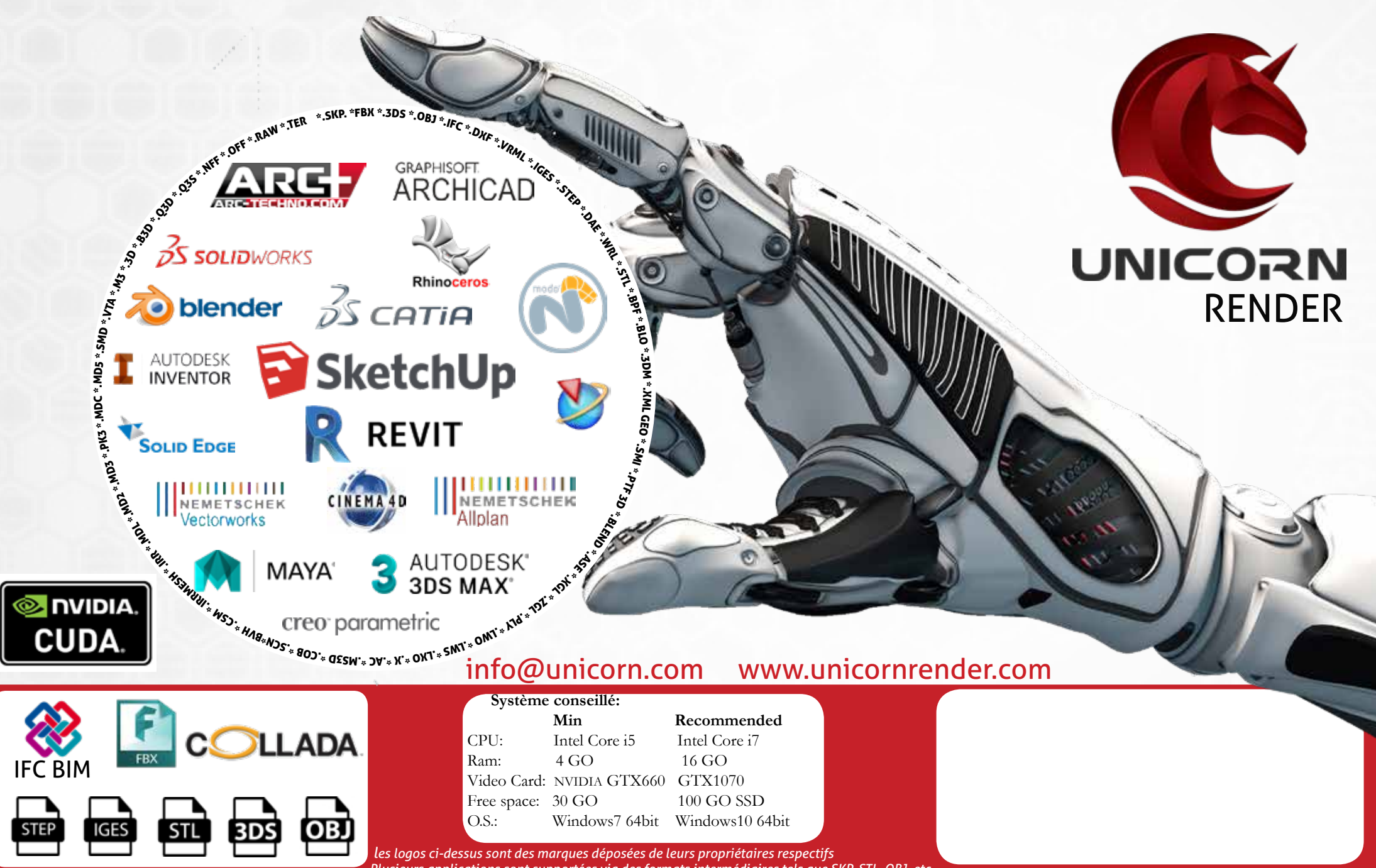

*Plusieurs applications sont supportées via des formats intermédiaires tels que SKP, STL, OBJ, etc.*